#### **Oracle® Financials for Greece**

User Guide Release 11*i* **Part No. A81227-02**

December 2003

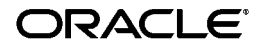

Oracle Financials for Greece User Guide, Release 11*i*

Part No. A81227-02

Copyright © 1999, 2003, Oracle. All rights reserved.

Contributors: Craig Borchardt, Srinivasa Gaddamadugu, Joanne Hay, Clara Jaeckel, Robert MacIsaac, Essan Ni, Kristin Penaskovic, Kai Pigg, Argiris Vassilakos

The Programs (which include both the software and documentation) contain proprietary information; they are provided under a license agreement containing restrictions on use and disclosure and are also protected by copyright, patent, and other intellectual and industrial property laws. Reverse engineering, disassembly, or decompilation of the Programs, except to the extent required to obtain interoperability with other independently created software or as specified by law, is prohibited.

The information contained in this document is subject to change without notice. If you find any problems in the documentation, please report them to us in writing. This document is not warranted to be error-free. Except as may be expressly permitted in your license agreement for these Programs, no part of these Programs may be reproduced or transmitted in any form or by any means, electronic or mechanical, for any purpose.

If the Programs are delivered to the United States Government or anyone licensing or using the Programs on behalf of the United States Government, the following notice is applicable:

U.S. GOVERNMENT RIGHTS Programs, software, databases, and related documentation and technical data delivered to U.S. Government customers are "commercial computer software" or "commercial technical data" pursuant to the applicable Federal Acquisition Regulation and agency-specific supplemental regulations. As such, use, duplication, disclosure, modification, and adaptation of the Programs, including documentation and technical data, shall be subject to the licensing restrictions set forth in the applicable Oracle license agreement, and, to the extent applicable, the additional rights set forth in FAR 52.227-19, Commercial Computer Software--Restricted Rights (June 1987). Oracle Corporation, 500 Oracle Parkway, Redwood City, CA 94065.

The Programs are not intended for use in any nuclear, aviation, mass transit, medical, or other inherently dangerous applications. It shall be the licensee's responsibility to take all appropriate fail-safe, backup, redundancy and other measures to ensure the safe use of such applications if the Programs are used for such purposes, and we disclaim liability for any damages caused by such use of the Programs.

Oracle is a registered trademark of Oracle Corporation and/or its affiliates. Other names may be trademarks of their respective owners.

# **Contents**

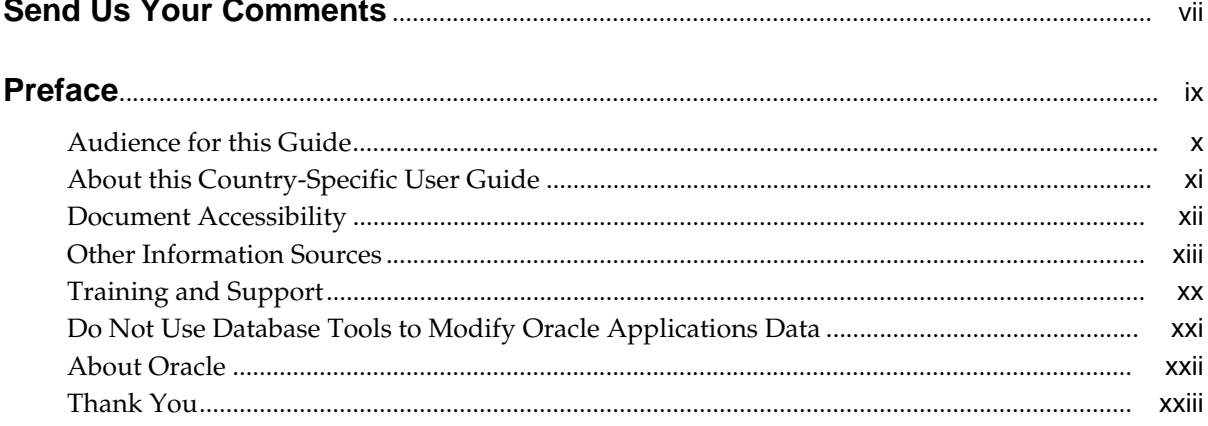

## 1 Setup

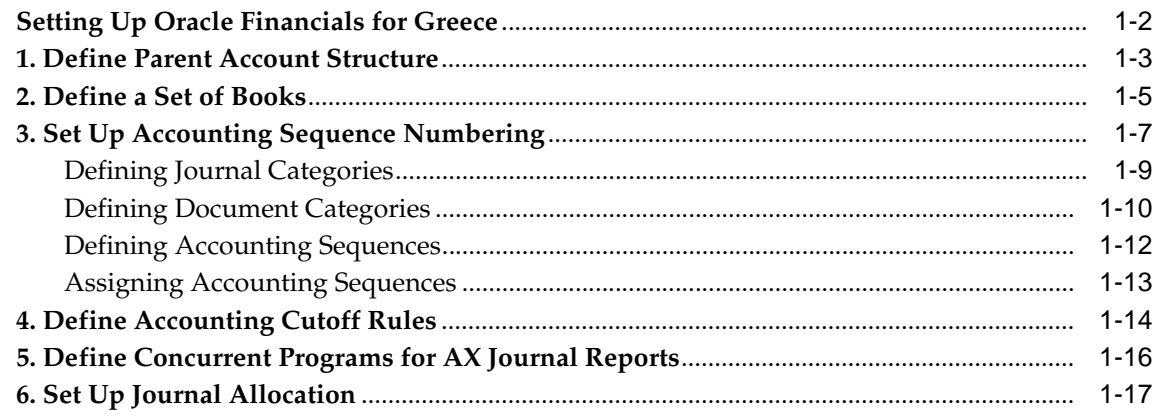

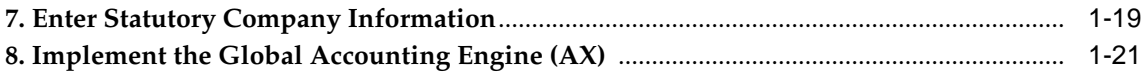

## 2 Oracle General Ledger

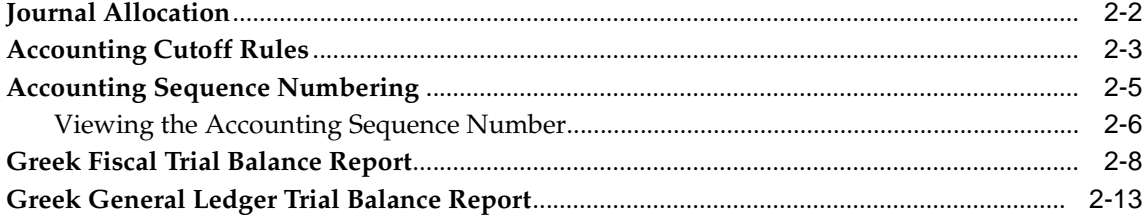

## **3 Global Accounting Engine**

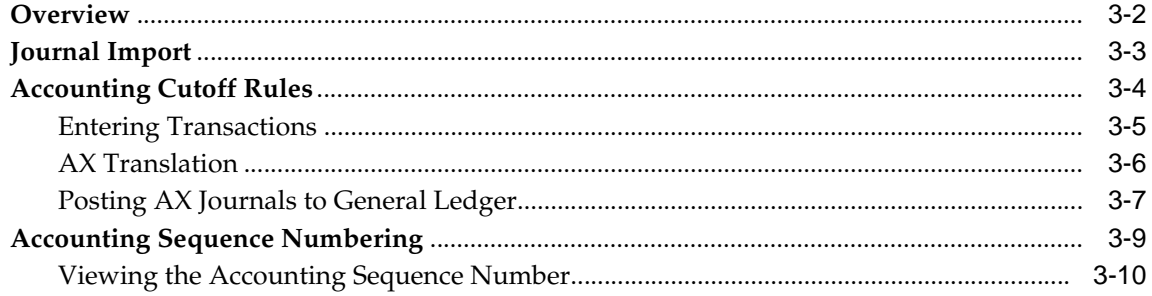

## 4 Oracle Payables

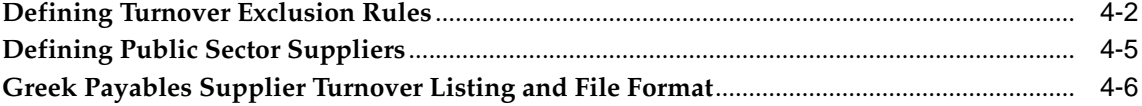

## 5 Oracle Receivables

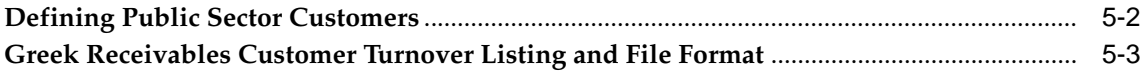

## 6 Oracle Assets

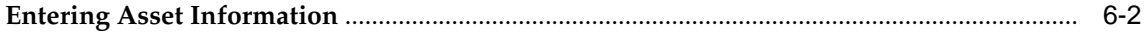

## **7** Statutory Reports

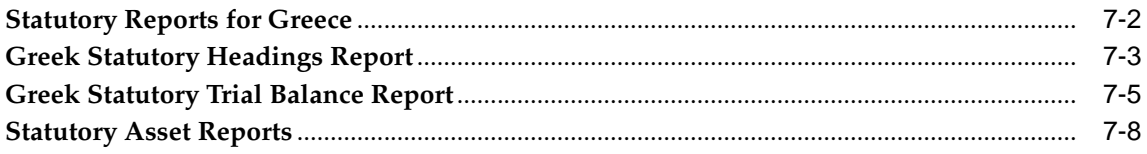

#### **8 Greek Accounting Requirements**

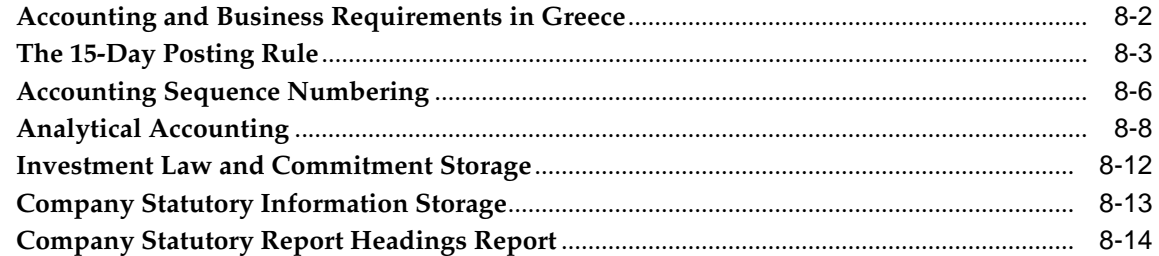

## **A** Standard Navigation Paths

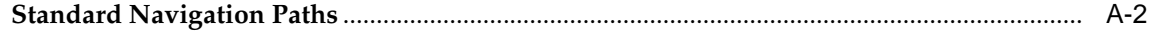

## **B** Using Globalization Flexfields

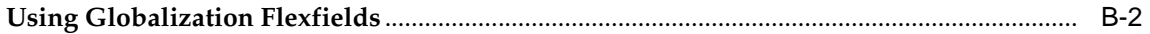

## **C** Profile Options

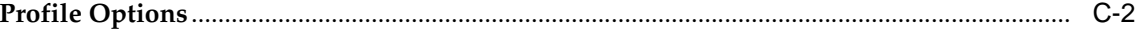

## **D** Electronic File Content

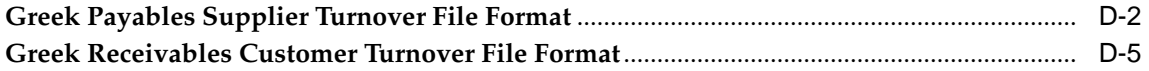

## **Index**

# **Send Us Your Comments**

#### <span id="page-6-0"></span>**Oracle Financials for Greece User Guide, Release 11i**

#### **Part No. A81227-02**

Oracle welcomes your comments and suggestions on the quality and usefulness of this user guide. Your input is an important part of the information used for revision.

- Did you find any errors?
- Is the information clearly presented?
- Do you need more information? If so, where?
- Are the examples correct? Do you need more examples?
- What features did you like most?

If you find any errors or have any other suggestions for improvement, please indicate the document title and part number, and the chapter, section, and page number (if available). You can send comments to us in the following ways:

- Electronic mail: globedoc\_us@oracle.com
- FAX: (650) 506-7200 Attention: Oracle Applications Global Financials Documentation Manager
- Postal service: Oracle Corporation Oracle Applications Global Financials Documentation 500 Oracle Parkway Redwood Shores, CA 94065 **USA**

If you would like a reply, please give your name, address, telephone number, and (optionally) electronic mail address.

If you have problems with the software, please contact your local Oracle Support Services.

## **Preface**

<span id="page-8-0"></span>Welcome to Release 11*i* of the *Oracle Applications Oracle Financials for Greece User Guide*.

This user guide includes information to help you effectively work with Oracle Financials for Greece and contains detailed information about the following:

- Overview and reference information
- Specific tasks that you can accomplish with Oracle Financials for Greece
- How to use Oracle Financials for Greece windows
- Oracle Financials for Greece programs, reports, and listings
- Oracle Financials for Greece functions and features

This preface explains how this user guide is organized and introduces other sources of information that can help you use Oracle Financials for Greece.

## <span id="page-9-0"></span>**About this Country-Specific User Guide**

This user guide documents country-specific functionality developed for use within your country and supplements our core Financials user guides. This user guide also includes tips about using core functionality to meet your country's legal and business requirements, as well as task and reference information. The following chapters are included:

- Chapter 1 describes how to set up Oracle Financials for Greece.
- Chapter 2 describes Oracle General Ledger processing, including journal allocation, accounting cutoff rules, account sequence numbering, the Greek Fiscal Trial Balance Report, and the Greek General Ledger Trial Balance Report.
- Chapter 3 describes the Global Accounting Engine, including the Journal Import program.
- Chapter 4 describes supplier turnover reporting in Oracle Payables.
- Chapter 5 describes customer turnover reporting in Oracle Receivables.
- Chapter 6 describes how Oracle Assets, including fixed asset processing.
- Chapter 7 describes the statutory reports that will help you meet Greek statutory requirements.
- Chapter 8 describes includes topical essays that discuss the accounting and business requirements for companies that do business in Greece. Topics covered include the 15-Day Posting Rule, Account Sequence Numbering, Analytical Accounting, Investment Law and Commitment Storage for Assets, Company Statutory Information Storage, and Statutory Header Reports.
- Appendix A describes how to navigate to each window in Oracle Financials for Greece.
- Appendix B describes how to use globalization flexfields.
- Appendix C describes the profile options that you must set for Oracle Financials for Greece.
- Appendix D describes overviews electronic file content provided in Oracle Financials for Greece for the Greek Payables Supplier Turnover File Format and the Greek Receivables Customer Turnover File Format.

#### **Documentation Accessibility**

Our goal is to make Oracle products, services, and supporting documentation accessible, with good usability, to the disabled community. To that end, our documentation includes features that make information available to users of assistive technology. This documentation is available in HTML format, and contains markup to facilitate access by the disabled community. Standards will continue to evolve over time, and Oracle is actively engaged with other market-leading technology vendors to address technical obstacles so that our documentation can be accessible to all of our customers. For additional information, visit the Oracle Accessibility Program Web site at http://www.oracle.com/accessibility/

#### **Accessibility of Code Examples in Documentation**

JAWS, a Windows screen reader, may not always correctly read the code examples in this document. The conventions for writing code require that closing braces should appear on an otherwise empty line; however, JAWS may not always read a line of text that consists solely of a bracket or brace.

## **Audience for this Guide**

This guide assumes you have a working knowledge of the following:

- The principles and customary practices of your business area.
- Oracle Financials for Greece.

If you have never used Oracle Financials for Greece, we suggest you attend one or more of the Oracle training classes available through Oracle University.

The Oracle Applications graphical user interface.

To learn more about the Oracle Applications graphical user interface, read the *Oracle Applications User Guide.*

See Other Information Sources for more information about Oracle Applications product information.

## <span id="page-12-0"></span>**Other Information Sources**

You can choose from other sources of information, including online documentation, training, and support services, to increase your knowledge and understanding of Oracle Financials for Greece.

If this user guide refers you to other Oracle Applications documentation, use only the Release 11*i* versions of those guides unless we specify otherwise.

#### **Online Documentation**

All Oracle Applications documentation is available online (HTML and PDF).

- PDF Documentation See the Online Documentation CD for current PDF documentation for your product with each release. This Documentation CD is also available on Oracle*MetaLink* and is updated frequently.
- Online Help You can refer to Oracle iHelp for current HTML online help for your product. Oracle provides patchable online help, which you can apply to your system for updated implementation and end user documentation. No system downtime is required to apply online help.
- Release Content Document See the Release Content Document for descriptions of new features available by release. The Release Content Document is available on Oracle*MetaLink*.
- About Document Refer to the About document for information about your release, including feature updates, installation information, and new documentation or documentation patches that you can download. The About document is available on Oracle*MetaLink*.

#### **Related User Guides**

This user guide documents country-specific functionality developed in addition to our Oracle Financials core products. Because our country-specific functionality is used in association with our core Financials products and shares functional and setup information with other Oracle Applications, you should consult other related user guides when you set up and use Oracle Financials for Greece.

You can read the guides online by choosing Library from the expandable menu on your HTML help window, by reading from the Oracle Applications Document Library CD included in your media pack, or by using a Web browser with a URL that your system administrator provides.

If you require printed guides, you can purchase them from the Oracle store at http://oraclestore.oracle.com.

## **Guides Related to All Products**

#### **Oracle Applications User Guide**

This guide explains how to navigate the system, enter data, and query information, and introduces other basic features of the GUI available with this release of Oracle Financials for Greece (and any other Oracle Applications product).

You can also access this user guide online by choosing "Getting Started and Using Oracle Applications" from the Oracle Applications help system.

## **User Guides Related to This Product**

#### **Oracle Financials Common Country Features User Guide**

This manual describes functionality developed to meet specific legal and business requirements that are common to several countries in a given region. Consult this user guide along with your country-specific user guide and your financial product's manual to effectively use Oracle Financials in your country.

#### **Oracle Financials Country-Specific User Guides**

These manuals document functionality developed to meet legal and business requirements in countries that you do business in. Look for a user guide that is appropriate to your country; for example, see the Oracle Financials for the Czech Republic User Guide for more information about using this software in the Czech Republic.

#### **Oracle Applications Global Accounting Engine User Guide**

Use the Global Accounting Engine to replace the transfer to General Ledger and create subledger accounting entries that meet additional statutory standards in some countries. The Accounting Engine provides subledger balances, legal reports, and bi-directional drilldown from General Ledger to the subledger transaction. The Global Accounting Engine is required for Oracle Financials for Greece users in Release 11*i*.

#### **Oracle General Ledger User Guide**

Use this manual when you plan and define your chart of accounts, accounting period types and accounting calendar, functional currency, and set of books. It also describes how to define journal entry sources and categories so that you can create journal entries for your general ledger. If you use multiple currencies, use this

manual when you define additional rate types and enter daily rates. This manual also includes complete information on implementing budgetary control.

#### **Oracle Purchasing User Guide**

Use this manual to read about entering and managing the purchase orders that you match to invoices.

#### **Oracle Payables User Guide**

This manual describes how accounts payable transactions are created and entered into Oracle Payables. This manual also contains detailed setup information for Oracle Payables. Use this manual to learn how to implement flexible address formats for different countries. You can use flexible address formats in the suppliers, customers, banks, invoices, and payments windows in both Oracle Payables and Oracle Receivables.

#### **Oracle Receivables User Guide**

Use this manual to learn how to implement flexible address formats for different countries. You can use flexible address formats in the suppliers, customers, banks, invoices, and payments windows in both Oracle Payables and Oracle Receivables. This manual also explains how to set up your system, create transactions, and run reports in Oracle Receivables.

#### **Oracle Assets User Guide**

Use this manual to add assets and cost adjustments directly into Oracle Assets from invoice information.

#### **Using Oracle HRMS - The Fundamentals**

This user guide explains how to setup and use enterprise modeling, organization management, and cost analysis. It also includes information about defining payrolls.

## **Installation and System Administration**

#### **Installing Oracle Applications**

This guide provides instructions for managing the installation of Oracle Applications products. In Release 11*i*, much of the installation process is handled using Oracle Rapid Install, which minimizes the time to install Oracle Applications and the technology stack, by automating many of the required steps. This guide contains instructions for using Oracle Rapid Install and lists the tasks you need to perform to finish your installation. You should use this guide in conjunction with individual product user's guides and implementation guides.

#### **Oracle Financials Country-Specific Installation Supplement**

Use this manual to learn about general country information, such as responsibilities and report security groups, as well as any post-install steps required by some countries or the Global Accounting Engine.

#### **Upgrading Oracle Applications**

Refer to this guide if you are upgrading your Oracle Applications Release 10.7 or Release 11.0 products to Release 11*i*. This guide describes the upgrade process in general and lists database upgrade and product–specific upgrade tasks. You must be at either Release 10.7 (NCA, SmartClient, or character mode) or Release 11.0 to upgrade to Release 11*i*. You cannot upgrade to Release 11*i* directly from releases prior to 10.7.

#### **Oracle Applications System Administrator's Guide**

This guide provides planning and reference information for the Oracle Applications System Administrator. It contains information on how to define security, customize menus and online help, and manage processing.

#### **Oracle Alert User Guide**

Use this guide to define periodic and event alerts that monitor the status of your Oracle Applications data.

#### **Oracle Applications Developer's Guide**

This guide contains the coding standards followed by Oracle Applications development. It describes the Oracle Application Object Library components needed to implement the Oracle Applications user interface described in the *Oracle Applications User Interface Standard*s. It also provides information to help you build

your custom Oracle Developer forms so that they integrate with Oracle Applications.

#### **Oracle Applications User Interface Standards**

This guide contains the user interface (UI) standards followed by Oracle Applications development. It describes the UI for the Oracle Applications products and how to apply this UI to the design of an application built by using Oracle Forms.

## **Other Implementation Documentation**

#### **Oracle Applications Product Update Notes**

Use this guide as a reference if you are responsible for upgrading an installation of Oracle Applications. It provides a history of the changes to individual Oracle Applications products between Release 11.0 and Release 11*i*. It includes new features and enhancements and changes made to database objects, profile options, and seed data for this interval.

#### **Oracle Financials Open Interfaces Guide**

This guide contains a brief summary of each Oracle Financial Applications open interface.

#### **Oracle Applications Character Mode to GUI Menu Path Changes**

This is a quick reference guide for experienced Oracle Applications end users migrating from character mode to a graphical user interface (GUI). This guide lists each character mode form and describes which GUI windows or functions replace it.

#### **Multiple Reporting Currencies in Oracle Applications**

If you use Multiple Reporting Currencies feature to report and maintain accounting records in more than one currency, use this manual before implementing Oracle Financials for Greece. The manual details additional steps and setup considerations for implementing Oracle Financials for Greece with this feature.

#### **Multiple Organizations in Oracle Applications**

If you use the Oracle Applications Multiple Organization Support feature to use multiple sets of books for one Oracle Financials installation, use this guide to learn about setting up and using Oracle Financials with this feature.

There are special considerations for using Multiple Organizations in Europe with document sequences, legal entity reporting, and drill-down from General Ledger. Consult the Multiple Organizations in Oracle Applications guide for more information about using Multiple Organizations in Europe.

#### **Oracle Applications Flexfields Guide**

This guide provides flexfields planning, setup, and reference information for your implementation team, as well as for users responsible for the ongoing maintenance of Oracle Applications product data. This guide also provides information on creating custom reports on flexfields data.

#### **Oracle Applications Implementation Wizard User Guide**

If you are implementing more than one Oracle product, you can use the Oracle Applications Implementation Wizard to coordinate your setup activities. This guide describes how to use the wizard.

#### **Oracle eTechnical Reference Manuals**

Each eTechnical Reference Manual (eTRM) contains database diagrams and a detailed description of database tables, forms, reports, and programs for a specific Oracle Applications product. This information helps you convert data from your existing applications, integrate Oracle Applications data with non-Oracle applications, and write custom reports for Oracle Applications products. Oracle eTRM is available on Oracle*Metalink*.

## <span id="page-18-0"></span>**Training and Support**

#### **Training**

Oracle offers a complete set of training courses to help you and your staff master Oracle Financials for Greece and reach full productivity quickly. These courses are organized into functional learning paths, so you take only those courses appropriate to your job or area of responsibility.

You have a choice of educational environments. You can attend courses offered by Oracle University at any one of our many Education Centers, you can arrange for our trainers to teach at your facility, or you can use Oracle Learning Network (OLN), Oracle University's online education utility. In addition, Oracle training professionals can tailor standard courses or develop custom courses to meet your needs. For example, you may want to use your organization structure, terminology, and data as examples in a customized training session delivered at your own facility.

#### **Support**

From on-site support to central support, our team of experienced professionals provides the help and information you need to keep Oracle Financials for Greece working for you. This team includes your Technical Representative, Account Manager, and Oracle's large staff of consultants and support specialists with expertise in your business area, managing an Oracle server, and your hardware and software environment.

## <span id="page-19-0"></span>**Do Not Use Database Tools to Modify Oracle Applications Data**

*Oracle STRONGLY RECOMMENDS that you never use SQL\*Plus, Oracle Data Browser, database triggers, or any other tool to modify Oracle Applications data unless otherwise instructed.*

Oracle provides powerful tools you can use to create, store, change, retrieve, and maintain information in an Oracle database. But if you use Oracle tools such as SQL\*Plus to modify Oracle Applications data, you risk destroying the integrity of your data and you lose the ability to audit changes to your data.

Because Oracle Applications tables are interrelated, any change you make using an Oracle Applications form can update many tables at once. But when you modify Oracle Applications data using anything other than Oracle Applications forms, you might change a row in one table without making corresponding changes in related tables. If your tables get out of synchronization with each other, you risk retrieving erroneous information and you risk unpredictable results throughout Oracle Applications.

When you use Oracle Applications forms to modify your data, Oracle Applications automatically checks that your changes are valid. Oracle Applications also keeps track of who changes information. But, if you enter information into database tables using database tools, you may store invalid information. You also lose the ability to track who has changed your information because SQL\*Plus and other database tools do not keep a record of changes.

## <span id="page-20-0"></span>**About Oracle**

Oracle develops and markets an integrated line of software products for database management, applications development, decision support, and office automation, as well as Oracle Applications, an integrated suite of more than 160 software modules for financial management, supply chain management, manufacturing, project systems, human resources and customer relationship management.

Oracle products are available for mainframes, minicomputers, personal computers, network computers and personal digital assistants, allowing organizations to integrate different computers, different operating systems, different networks, and even different database management systems, into a single, unified computing and information resource.

Oracle is the world's leading supplier of software for information management, and the world's second largest software company. Oracle offers its database, tools, and applications products, along with related consulting, education, and support services, in over 145 countries around the world.

## <span id="page-21-0"></span>**Thank You**

Thank you for using Oracle Financials for Greece and this user guide.

Oracle values your comments and feedback. In this guide is a Reader's Comment Form you can use to explain what you like or dislike about Oracle Financials or this user's guide. Mail your comments to the following address or call us directly at (650) 506-7000.

Oracle Applications Global Financials Documentation Manager Oracle Corporation 500 Oracle Parkway Redwood Shores, CA 94065 USA

Or send electronic mail to globedoc\_us@oracle.com.

# <span id="page-22-0"></span>**1 Setup**

This chapter explains how to set up Oracle Financials for Greece.

## **Setting Up Oracle Financials for Greece**

To set up Oracle Financials for Greece, follow these setup steps as well as related setup steps documented in the *Oracle Financials Common Country Features User Guide*. When necessary, these sections refer you to related setup sections in the *Oracle Financials Common Country Features User Guide*.

Oracle Financials for Greece includes these responsibilities:

- Greek General Ledger
- Greek Payables
- Greek Receivables
- Greek Fixed Assets

These responsibilities contain all the menus, programs, and profile options that you need to use Oracle Financials for Greece.

Use this checklist to help you complete the appropriate steps to set up Oracle Financials for Greece in the correct order.

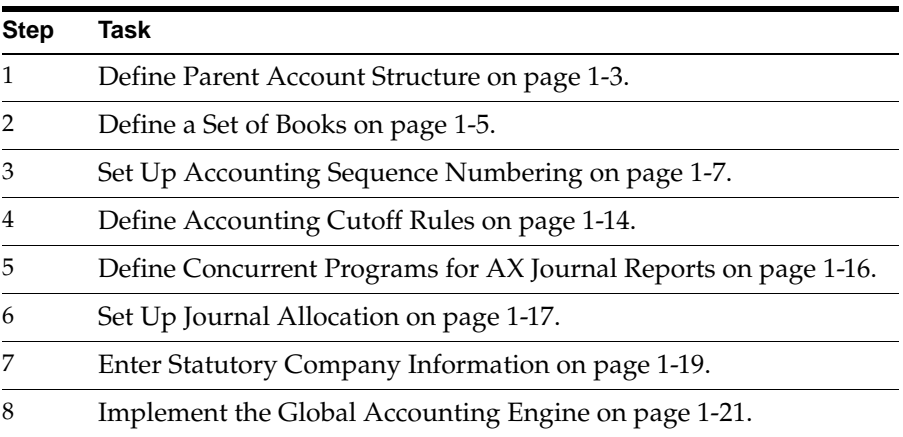

## <span id="page-24-0"></span>**1. Define Parent Account Structure**

Greek law currently requires that you use a statutory account class hierarchy for your chart of accounts. This hierarchy is called a *parent account structure*. Companies must report on both summarized account balances and account activity for one or more account class levels in the parent account structure.

Greek law requires that at a minimum the first two account levels of the account class hierarchy are parent, or *precision*, levels with a fixed digit width. The first level has a fixed width of two digits. The second level has a fixed width of four digits: the first two digits of the second level replicate the first parent level values. A parent defined at the third level has a fixed width of six digits: the first four digits replicate the second parent level values plus two additional digits.

Every child value in the chart of accounts must have a parent to appear in a summarized report. This parent must also have a parent, and so on, up to the highest parent level. The highest parent level must have a two-digit width.

The first (highest) level in the parent account structure is called a *class*; the second level is called a *sub-class*; the third level is called a *group*.

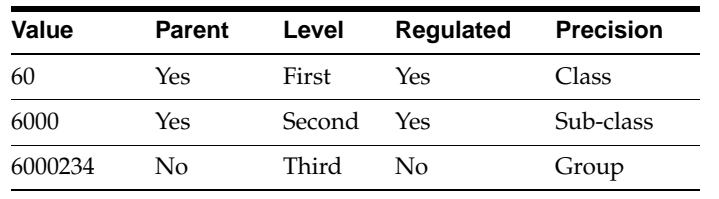

This table is an example of an account structure with child at the third level:

This table is an example of an account structure with parent at the third level:

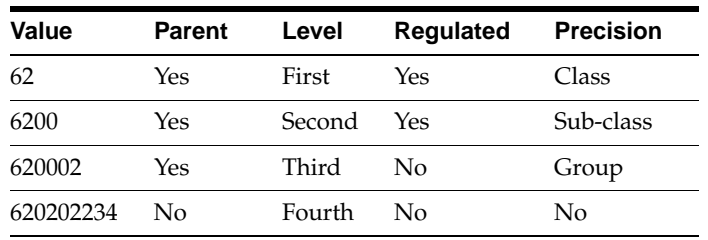

#### **Using the Parent Account Structure for Statutory Reporting**

You must have a fixed parent account structure over the precision levels that are used for summarized reporting to fulfill statutory reporting requirements. Statutory reporting's summarized precision feature lets you report on accounts at the first, second, and third levels.

To provide a summarized report with the three levels, however, you cannot mix parent and child values at the third level in your chart of accounts because summarized statutory reporting cannot distinguish child values at the third level from parent values also defined at the third level.

You should set up a three-level parent account structure to make full use of the summarized statutory reporting functionality.

> **See also:** Defining Your Account Structure, *Oracle General Ledger User Guide*

**See also:** Parent and Child Values and Rollup Groups, *Oracle General Ledger User Guide*

## <span id="page-26-0"></span>**2. Define a Set of Books**

Use the globalization flexfield in the Set of Books window to enter default cutoff rule and accounting sequence number information for your set of books.

For cutoff rules, indicate the default number of cutoff days to apply to General Ledger transactions and Global Accounting Engine events. Oracle General Ledger uses the default value that you enter during the posting process whenever a document category does not have a cutoff rule.

For accounting sequence numbering, indicate when to apply accounting sequences to AX journals, using the Assign Accounting Sequence to GL Journals from AX? field. If you are using a single journal book, enter *No* in this field. If you are using multiple journal books, enter *Yes* in this field. See Step 3. Set Up Accounting Sequence Numbering [on page 1-7](#page-28-0) for more information about setting up accounting sequences for single and multi-journal books.

You can also specify whether to prefix the Reference field at the journal header level with the accounting sequence number and name. With this prefix you can run queries at the journal header level using accounting sequences. See Viewing the Accounting Sequence Numbe[r on page 3-10](#page-67-1) for more information about viewing the accounting sequence number.

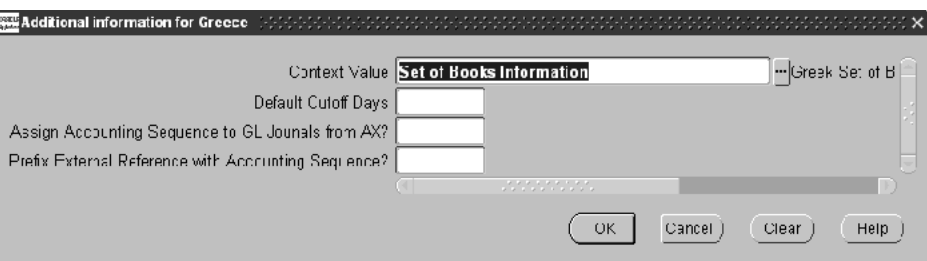

#### **To define a set of books for Greek accounting:**

- **1.** Navigate to the Set of Books window.
- **2.** Query or enter a set of books.
- **3.** Navigate to the globalization flexfield. For instructions, see Using Globalization Flexfields [on page B-1](#page-116-1).
- **4.** In the Default Cutoff Days field, enter the required number of cutoff days for Greece.
- **5.** In the Assign Accounting Sequence to GL Journals from AX? field, enter *Yes* if you are using multiple journal books, and *No* if you are using a single journal book.

See Step 3. Set Up Accounting Sequence Numbering [on page 1-7](#page-28-0) for more information.

- **6.** In the Prefix External Reference with Accounting Sequence? field, enter *Yes* to use the accounting sequence number and name as a prefix for the Reference field at the journal header level.
- **7.** Save your work.

## <span id="page-28-0"></span>**3. Set Up Accounting Sequence Numbering**

To set up an accounting sequence, define a matching document category under the European Localizations application for each required journal category and assign accounting sequences to each document category.

The allocation of sequence numbers to transactions differs slightly depending on whether your company uses a single journal book or multiple journal books.

You can create separate journal books for adjusting periods and for analytical accounting. See Step 6. Set Up Journal Allocation [on page 1-17](#page-38-0) for more information about analytical accounting journals.

#### **Single Journal Book**

If your company uses a single journal book, Oracle Financials for Greece uses one accounting sequence to assign accounting sequence numbers to all original transactions including AX transactions, General Ledger manual source transactions, and imported transactions to General Ledger from feeder systems.

Transactions recorded in adjusting General Ledger periods, however, are an exception to one accounting sequence used for a single journal book. Adjusting General Ledger periods use a separate accounting sequence and are reported in a separate journal book, even under a single journal book setup.

If you are using a single journal book, enter *No* in the Assign Accounting Sequence to GL Journals from AX? field in the globalization flexfield in the Set of Books window.

Analytical (allocated) accounting transactions are always recorded in normal periods. You can incorporate allocated accounting transactions in the single journal book, or you can create a separate journal book for allocated accounting. If you create a separate journal book, assign a separate accounting sequence to allocated accounting transactions.

#### **Multiple Journal Books**

If your company uses multiple journal books, Oracle Financials for Greece reports all original transactions in separate journal books and uses a different accounting sequence for each book.

Assign all General Ledger categories including custom categories implemented for feeder systems and AX Payables and AX Receivables transfer categories to a dedicated General Ledger sequence. For subledger journal books, define a different document category for AX events. Adjusting General Ledger periods use a separate accounting sequence and are reported in a separate journal book.

You can incorporate analytical (allocated) accounting transactions in the General Ledger journal book, or you can create a separate journal book for allocated accounting. If you create a separate journal book, assign a separate accounting sequence to allocated accounting transactions.

If you are using multiple journal books, enter *Yes* in the Assign Accounting Sequence to GL Journals from AX? field in the globalization flexfield in the Set of Books window.

**Note:** Only a system administrator or other authorized user should perform and maintain setup procedures.

The setup procedures for accounting sequence numbering are:

- **Define journal categories** Define journal categories and, if applicable, assign journal categories to Global Accounting Engine event types
- **Define document categories** Define a European Localizations document category for each journal category
- **Define accounting sequences** Define an accounting sequence for each journal book
- **Assign accounting sequences** Assign accounting sequences to document categories

**See also:** Defining Journal Categories, *Oracle General Ledger User Guide*

**See also:** Assigning Document Sequences, *Oracle General Ledger User Guide*

**See also:** Setup, *Oracle Applications Global Accounting Engine User Guide*

## <span id="page-30-0"></span>**Defining Journal Categories**

Use the Journal Categories window to define the journal categories used for your journal books.

If you are using a single journal book, define a journal category to assign to Global Accounting Engine event types for both Payables and Receivables.

**Note:** You can define more than one journal category for a single journal book, but you must assign all journal categories to the same accounting sequence.

If you are using multiple journal books, define as many journal categories as you need. For the Global Accounting Engine, you must define at least one journal category each, for Payables and Receivables. The maximum number of journal categories that you can define for the Global Accounting Engine is equal to the maximum number of event types.

For the Global Accounting Engine setup, use the Event Categories window after you define your journal categories to assign these journal categories to Global Accounting Engine event types.

#### **To define journal categories for accounting sequence numbering:**

- **1.** Navigate to the Journal Categories window.
- **2.** Enter a category name in the Name field.
- **3.** Enter a description of the category in the Description field.
- **4.** In the Reversal Method field, enter *Switch Dr/Cr* or *Change Sign*, depending on your accounting requirement. The default is *Switch Dr/Cr*.
- **5.** Save your work.

If you are defining a Global Accounting Engine journal category, go to step 6. Otherwise go to step 8.

- **6.** Navigate to the Event Categories window.
- **7.** In the Category field, assign a journal category to each event type.
- **8.** Repeat steps 1 to 7 for each journal category that you want to define.
- **9.** Save your work.

## <span id="page-31-0"></span>**Defining Document Categories**

Use the Document Categories window to define a document category for each of your journal categories. For each journal category, you need to register a document category under the application heading *European Localizations*.

Oracle Financials automatically creates a document category for the General Ledger journal category. The Global Accounting Engine uses General Ledger document categories. For General Ledger journal categories that require an accounting sequence, you need to define a new document category.

After you define a document category for each journal category, define a document sequence for each journal book and assign the document categories to the relevant accounting sequences.

**Note:** Whenever you create a new journal category, you must assign an accounting sequence by creating a corresponding document category in European Localizations for the journal category, and assigning an accounting sequence.

#### **To define document categories for accounting sequence numbering:**

- **1.** Navigate to the Document Categories window.
- **2.** Under the General Ledger application name, query the journal categories that you created for your journal books.

You need to create a matching document category for each journal category.

**Note:** Oracle Applications automatically creates a document category for your journal categories under the Oracle General Ledger application name and assigns a code.

- **3.** In the Application field, enter *European Localizations*.
- **4.** In the Code field, enter the same code that Oracle Applications assigned to the General Ledger version of your document category.

**5.** In the Name and Description fields, enter a name and description for this document category.

> **Note:** The document category name should match the journal category name.

- **6.** In the Table Name field, enter the name of the header sequence table that corresponds to Greece: *JE\_GR\_JE\_HEADER\_SEQUENCE*.
- **7.** Repeat steps 3 to 6 for each journal category.
- **8.** Save your work.

## <span id="page-33-0"></span>**Defining Accounting Sequences**

Use the Document Sequences window to define accounting sequences. For each journal book, you can either define an accounting sequence for each fiscal year and set of books combination or assign a document sequence to more than one fiscal year range.

If you choose to assign a new sequence to each fiscal year, the sequence should begin with 1, as indicated by the Greek Code of Books and Regulations.

#### **To define a document sequence for accounting sequence numbering:**

- **1.** Navigate to the Document Sequences window.
- **2.** In the Name field, enter a name for this document sequence.
- **3.** In the Application field, enter *European Localizations*.
- **4.** In the From and To fields, enter the effective dates.

The effective dates should correspond to the fiscal year that this accounting sequence refers to.

- **5.** In the Type field, enter *Gapless*. The default is *Automatic*.
- **6.** In the Initial Value field, enter the first sequence number.

**Note:** If you are assigning a new sequence to each fiscal year, you should start the sequence with *1*.

- **7.** Save your work.
- **8.** Repeat steps 2 to 7 for each accounting sequence that you want to create.

## <span id="page-34-0"></span>**Assigning Accounting Sequences**

Use the Sequence Assignments window to assign the document categories that you created for European Localizations journals to the appropriate accounting sequences.

The Global Accounting Engine assigns a sequence number to each journal entry during the AX translation process. General Ledger assigns a sequence number to each journal entry during the posting process. The sequence assignment is based on the combination of document category, date range, and set of books.

#### **To assign a document category to an accounting sequence:**

- **1.** Navigate to the Sequence Assignments window.
- **2.** In the Application field, enter *European Localizations*.
- **3.** In the Category field, choose the first document category that you want to assign to an accounting sequence.
- **4.** In the Set of Books field, enter the set of books to use for this accounting sequence.
- **5.** In the Method field, enter *Manual* if the document category is for manual AX and General Ledger entries. Otherwise enter *Automatic*.
- **6.** Navigate to the Assignment tabbed region.
- **7.** In the Start Date and End Date fields, enter the effective dates for this sequence assignment.
- **8.** In the Sequence field, enter the accounting sequence to use for this assignment.

**Note:** The list of values associated with the Sequence field contains sequences from all Oracle applications.

- **9.** Repeat steps 2 to 8 for each document category.
- **10.** Save your work.

## <span id="page-35-0"></span>**4. Define Accounting Cutoff Rules**

Use the Define Cutoff Rules window to define accounting cutoff rules for your set of books and document categories. In Greece, the current accounting cutoff rules are:

- General Ledger, Payables, and Receivables transactions 15 days
- Inventory journal entries 10 days
- Adjustment journal entries 4 months
- Analytical accounting entries end of the following fiscal period. You should set this value to 15 days.

Oracle Financials for Greece verifies transactions when you validate and translate subledger entries in the Global Accounting Engine, and when you post entries to General Ledger. Journals that are not completed within the rule period generate an error message during processing.

If an error message appears when you approve an invoice, for example, check that the transaction General Ledger date is defined within the cutoff rule period. Change the General Ledger date to within the rule period to continue processing the transaction.

If the cutoff rule is violated when you translate events in the Global Accounting Engine, the events are not translated and the errors appear in the AX Event Translation report. General Ledger cannot import events that are not yet translated.

If the cutoff rule is violated when you post to General Ledger, the journal batches fail the posting process. The Journal Posting Execution Report lists the failed batches and journal headers. You must resubmit the journal batch after you correct the error.

If you do not define a cutoff rule for a document category, Oracle General Ledger takes the cutoff date from the value that you entered in the globalization flexfield in the Set of Books window. See Step 2. Define a Set of Book[s on page 1-5](#page-26-0) for more information.

**Note:** If you change any of the cutoff rule parameters, you must close Oracle Financials for Greece and reopen to activate the changes.
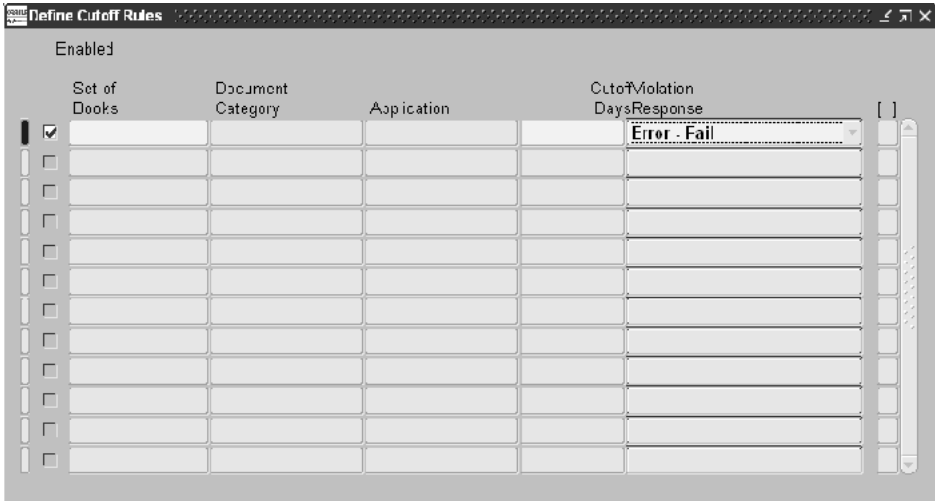

**Note:** Only a system administrator or other authorized user should perform and maintain this setup procedure.

#### **To define accounting cutoff rules:**

- **1.** Navigate to the Define Cutoff Rules window.
- **2.** Check the Enabled check box to activate the cutoff rule.
- **3.** Enter the set of books name in the Set of Books field.
- **4.** Enter the document category that requires validation in the Document Category field.

The subledger application for your set of books and document category appears in the Application field.

- **5.** Enter the number of cutoff days for your cutoff rule in the Cutoff Days field.
- **6.** Enter the default *Error Fail* in the Violation Response field.

*Error - Fail* means that Oracle General Ledger displays an error message and prevents you from processing the transaction or batch until you change the General Ledger date of the entry that failed the cutoff rule.

**7.** Save your work.

## **5. Define Concurrent Programs for AX Journal Reports**

Use the Define Concurrent Programs window to set program definitions for the Global Accounting Engine Daily Journal Book - Line Descriptions report and Daily Journal Book - Header Descriptions report.

You need to enter these settings:

- Set the Official Run parameter to displayed. Setting this parameter lets the Global Accounting Engine print an official run of the Daily Journal Book - Line Descriptions report and Daily Journal Book - Header Descriptions report for statutory reporting.
- Enter *Yes* in the Initialize YTD Amounts field. Entering this value lets the Global Accounting Engine print year-to-date balances from prior periods in the Daily Journal Book - Line Descriptions report and Daily Journal Book - Header Descriptions report.

**Note:** Only a system administrator or other authorized user should perform and maintain this setup procedure.

#### **To define concurrent programs for AX journal reports:**

- **1.** Navigate to the Define Concurrent Programs window.
- **2.** Navigate to the Official Run parameter.
- **3.** Check the Display check box.
- **4.** Navigate to the Initialize YTD Amounts parameter.
- **5.** Enter *Yes* in the Default Value field.
- **6.** Save your work.

**See also:** Concurrent Programs Window, *Oracle Applications System Administrator's Guide*

**See also:** Reports, *Oracle Applications Global Accounting Engine User Guide*

## **6. Set Up Journal Allocation**

In Greece, companies must create an allocated accounting structure for all revenue and expense type accounts, as well as a subset of asset accounts. Allocated accounts are often referred to as *analytical accounts*. You designate the analytical accounting structure as a set of group 9 accounts. Entries posted to natural accounts that begin with values from the list below are reflected in parallel with appropriate entries in the analytical accounts.

This table shows the natural account values in Greece that require analytical accounting:

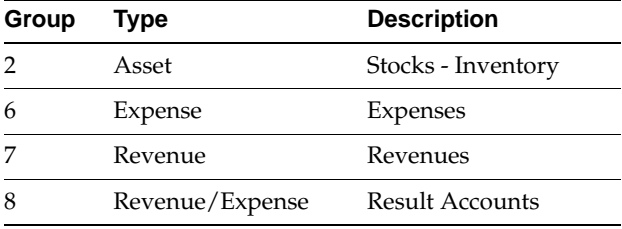

Group 9 accounts are defined within the chart of accounts as asset accounts. Entries posted to these accounts do not affect the balance of the Retained Earning account.

You also need to define for your analytical accounts:

- **Accounting sequence numbering Oracle General Ledger assigns an** accounting sequence number to analytical accounting entries when entries are posted to General Ledger. See 3. Set Up Accounting Sequence Numbering [on](#page-28-0)  [page 1-7](#page-28-0) for more information.
- **Accounting cutoff rules** Allocated journals are subject to a period-end accounting cutoff rule. See 4. Define Accounting Cutoff Rules [on page 1-14](#page-35-0) for more information.

**Note:** If you create a separate journal book for analytical accounting journals, you must set up separate accounting sequence numbering from the General Ledger journal.

**See also:** Oracle General Ledger, *Oracle Financials Common Country Features User Guide*

## **7. Enter Statutory Company Information**

Use the globalization flexfield in the Location window to enter company statutory information. You can access the Location window from either Oracle Payables or Oracle Receivables.

In Greece, all statutory reports must contain this fiscal header information about a company:

- Company name
- Company address
- Tax office that the company submits its reports to
- Company VAT number
- Company tax region
- Company business activity
- Title of the report that the header is used for
- Optional title of the report that the header is used for

The company information that you enter appears in the header of all statutory reports submitted to the tax authority.

After you define location information for your company, use the Organization window to assign this location to the organization that you defined as your operating unit.

You also use the globalization flexfield in the Location window to enter your company's electronic file number. You must enter the electronic file number before you can submit the Greek Payables Supplier Turnover Report Set and the Greek Receivables Customer Report Set. For more information, see Greek Payables Supplier Turnover Listing and File Forma[t on page 4-6](#page-73-0) and Greek Receivables Customer Turnover Listing and File Format [on page 5-3](#page-80-0).

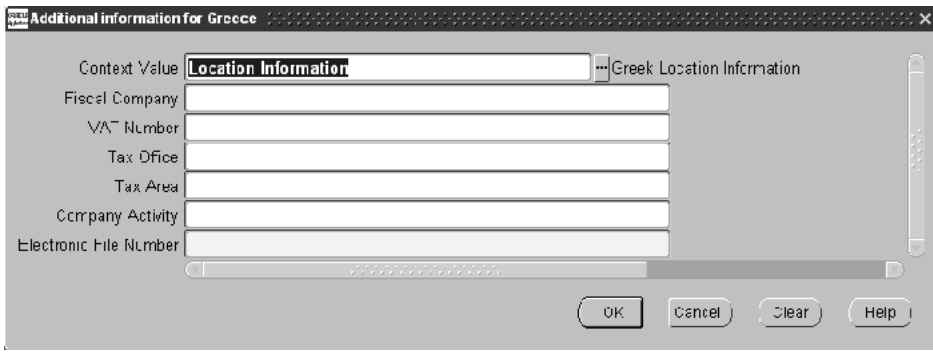

#### **To enter statutory information for your company:**

- **1.** Navigate to the Location window.
- **2.** Query or enter the location that you want.
- **3.** Navigate to the globalization flexfield. For instructions, see Using Globalization Flexfields [on page B-1](#page-116-0).
- **4.** In the Fiscal Company field, enter the name of your company.
- **5.** In the VAT Number field, enter your company's VAT number.
- **6.** In the Tax Office field, enter your company's tax office code.
- **7.** In the Tax Area field, enter your company's tax region.
- **8.** In the Company Activity field, enter your company's business activity.
- **9.** In the Electronic File Number field, enter your company's electronic file number.
- **10.** Press the OK button.
- **11.** Save your work.
- **12.** Navigate to the Organization window.
- **13.** Query the organization that you want.
- **14.** Choose the location that has the company information that you defined in steps 4 to 8.
- **15.** Save your work.

**See also:** Locations, *Using Oracle HRMS - The Fundamentals*

## **8. Implement the Global Accounting Engine (AX)**

The Global Accounting Engine (AX) is required to implement Oracle Financials for Greece.

**To set up the Global Accounting Engine, complete these tasks:**

**1.** Set up your posting manager defaults.

Set the Line Type field in the Default Posting Options area in the Subledger Setup window to *Daily Summary*. This setting lets Oracle Financials for Greece comply with the Greek legal requirement to preserve the General Ledger date on transactions through AX Posting.

**2.** Compile the Global Accounting Engine program.

Before you compile the Global Accounting Engine program, assign the relevant journal categories to use for your AX journal books to your AX events. See Step 3. Set Up Accounting Sequence Numbering [on page 1-7](#page-28-0) for more information.

**3.** Set up your control accounts.

**See also:** Setup, *Oracle Applications Global Accounting Engine User Guide*

# **2**

## **Oracle General Ledger**

This chapter discusses Oracle General Ledger processing in Oracle Financials for Greece.

## **Journal Allocation**

Run the journal allocation process for your analytical accounts at the end of each period after you post all period journals.

If you raise additional journal entries after you create the journal allocations for a given period, you can manually enter corresponding journal entries in the analytical accounts.

Analytical accounts are not subject to the standard 15-day cutoff rule and can remain open until the end of the following fiscal period, which is the end of the following month.

> **See also:** Journal Allocation, *Oracle Financials Common Country Features User Guide*

## **Accounting Cutoff Rules**

The following cutoff rules apply to postings in Oracle General Ledger:

- Post General Ledger, Payables, Receivables, and Cash Management transactions within 15 days of their General Ledger date.
- Post inventory journal entries within 10 days of their General Ledger date.
- Post adjustment journal entries within four months of their General Ledger date. These recommendations apply to adjustment journal entries: the General Ledger date for the closing adjustment period is the last day of the current fiscal year; the General Ledger date for the opening adjustment period is the first day of the following fiscal year.
- Post analytical accounting entries by the end of the following fiscal period, preferably within 15 days.

#### **Posting Entries**

You must post all journals within the designated cutoff rule period. Oracle General Ledger invalidates journals that are not posted within the cutoff period, and the entire journal batch fails the posting process.

Oracle General Ledger automatically enforces the cutoff rules when you post a journal batch. Use the Journal Posting Execution report to review journal entries that failed due to cutoff rule violations.

#### **To correct journals that violate cutoff rules:**

- **1.** Change the journal header effective date to within the cutoff rule period.
- **2.** Save your changes.
- **3.** Resubmit the journal batch for posting.

**See also:** Posting Journal Batches, *Oracle General Ledger User Guide*

#### **Analytical Accounts**

Run the allocate journal process to create your analytical accounting entries at the end of each period, after you:

- Complete all General Ledger and subledger entries
- Post all period journals

Analytical accounting journals can remain open until the end of the following fiscal period, which is the end of the following month. You should, however, complete journals within 15 days because Oracle Financials for Greece defines rule periods as a set number of days, and the number of days in a rule period is not consistent from month to month.

#### **Adjustment Period Journals**

You can update unposted adjustment period journal entries for up to four months before posting. Adjustment periods overlap the beginning and end period for the fiscal year. Journal entries made to these adjustment periods are usually dated January 1 or December 31.

## **Accounting Sequence Numbering**

In Greece, every accounting transaction must carry an accounting sequence number at the journal header level. The accounting sequence number is used to identify transactions on statutory reports.

Depending on whether you use a single journal book or multiple journal books, you may need to define separate accounting sequences for each journal book, adjustment journal book, and analytical journal book.

These rules apply to each accounting sequence that you define:

- Accounting sequence numbers are unique within a set of books
- Accounting sequence numbers are automatically allocated when posting to General Ledger
- Accounting sequence number ranges cannot have any gaps
- Once an accounting sequence number is assigned to a transaction, you cannot modify the transaction or the sequence number
- Reversal transactions have a unique accounting sequence number

Oracle General Ledger assigns an accounting sequence number when you post a journal batch. Check that you have defined and assigned your accounting sequence numbers before you post to General Ledger.

See Step 3. Set Up Accounting Sequence Numbering [on page 1-7](#page-28-1) for more information.

## **Viewing the Accounting Sequence Number**

Use the globalization flexfield in the More Details window, which you navigate to from the Journals window, to review the accounting sequence number for a journal header. You can only review the accounting sequence number at the journal level after the journal is posted.

If you are using a single journal book, you can only view the accounting sequence number for Payables, Receivables, and Cash Management transactions in the Global Accounting Engine (AX) View Transactions window. If you entered *No* in the Assign Accounting Sequence to GL Journals from AX? field in the globalization flexfield in the Set of Books window, General Ledger does not assign an accounting sequence number to a journal with an AX Payables or AX Receivables journal category when posting transactions to General Ledger. For sequencing purposes, the globalization flexfield does not display the accounting sequence numbers assigned by the Global Accounting Engine to Payables and Receivables transactions.

If you are using multiple journal books, accounting sequence numbers are assigned from both the subledger and the General Ledger accounting sequence ranges. The AX View Transactions window displays the accounting sequence number that is assigned to the transaction from the relevant Global Accounting Engine subledger journal book.

When Global Accounting Engine transactions are imported and posted to General Ledger, Oracle General Ledger assigns the journal header a different sequence number from its own accounting sequence. The globalization flexfield displays this General Ledger accounting sequence number. You cannot delete the information in these fields.

If you entered *Yes* in the Prefix External Reference with Accounting Sequence? field in the globalization flexfield in the Set of Books window, the Reference field in the More Details window displays the accounting sequence number and name. You can also query the prefix in the External Reference field. The accounting sequence number and name appears as a prefix to any reference text that you enter.

See Step 3. Set Up Accounting Sequence Numbering [on page 1-7](#page-28-1) for more information about the accounting sequence number prefix.

#### **Prerequisites**

Before you can review the accounting sequence number, you must post journals in General Ledger.

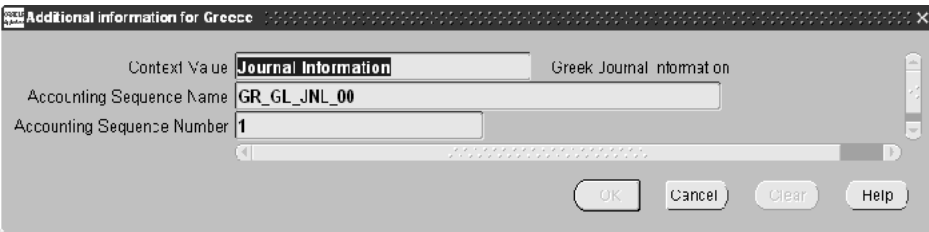

#### **To review accounting sequence numbers from General Ledger:**

- **1.** Navigate to the Enter Journals window.
- **2.** Query the journal that you want.
- **3.** Navigate to the Journals window by pressing the Review Journal button.
- **4.** Navigate to the More Details window by pressing the More Details button.
- **5.** Review the sequence number and name in the Reference field, if a number and name are displayed. Otherwise go to step 6.
- **6.** Navigate to the globalization flexfield. For instructions, see Using Globalization Flexfields [on page B-1](#page-116-0).

The Accounting Sequence Name and Accounting Sequence Number fields display the accounting sequence number and name assigned by General Ledger.

#### **To query accounting sequence numbers from General Ledger:**

- **1.** Navigate to the Enter Journals window.
- **2.** Query the journal that you want.
- **3.** Navigate to the External Reference field by choosing Show Field from the Folder menu.
- **4.** Query the accounting sequence number and name that you want in the External Reference field.

## **Greek Fiscal Trial Balance Report**

#### **Greek Fiscal Trial Balance Report**

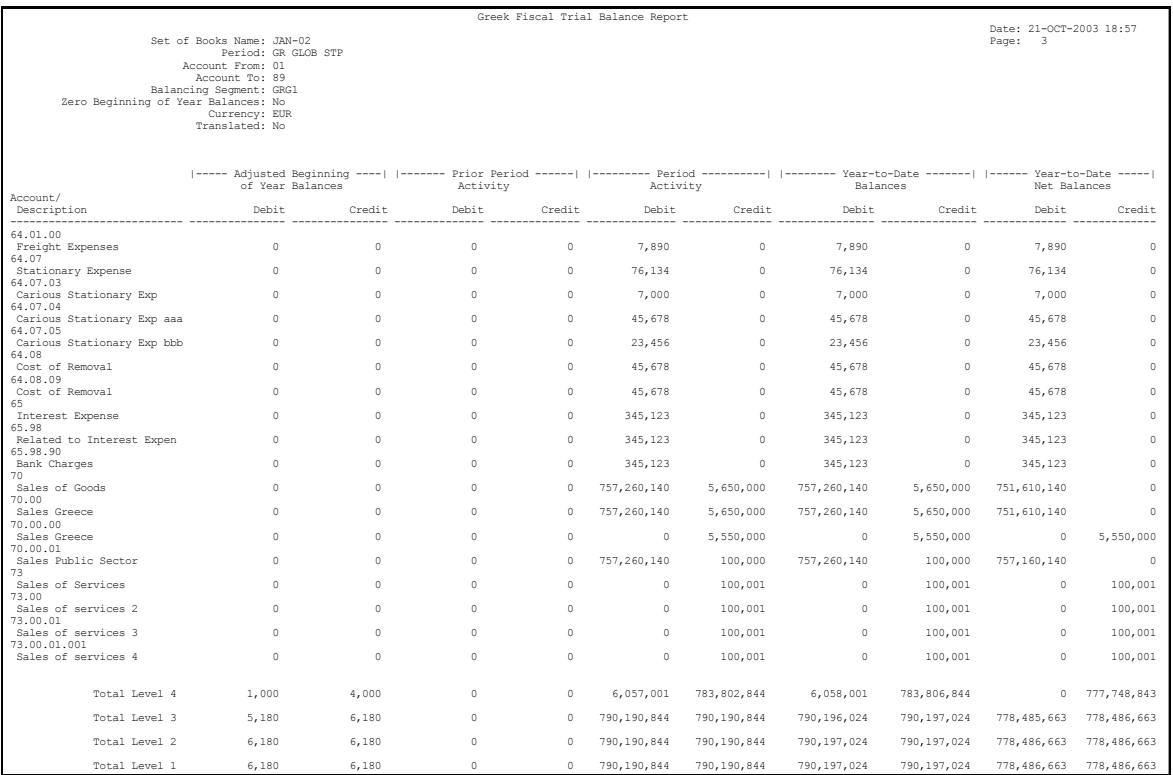

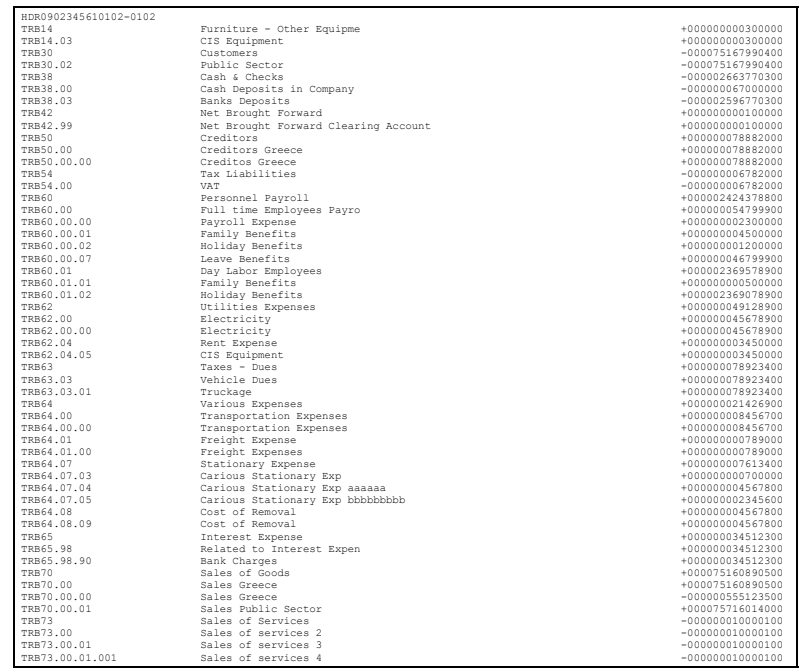

#### **Greek Fiscal Trial Balance File**

Use the Greek Fiscal Trial Balance report to report on detailed or summarized account data by account class hierarchy. Use the Greek Fiscal Trial Balance file to submit a fiscal trial balance report to Greek tax authorities.

The Greek account class hierarchy is based on the leading digits of the account number. The Greek Fiscal Trial Balance report supports reporting on up to ten levels of precision. The Greek Fiscal Trial Balance report prints any child value not associated with a parent at the end of the report.

**Note:** To correctly use this report, you must set up your parent account structure according to the Greek accounting requirement. See Step 1. Define Parent Account Structure [on page 1-3](#page-24-0) for information about setting up a parent account structure.

Use the Standard Request Submission windows to run the Greek Fiscal Trial Balance report and the Greek Fiscal Trial Balance file.

> **See also:** Using Standard Request Submission, *Oracle Applications User Guide*

**See also:** Oracle General Ledger, *Oracle Financials Common Country Features User Guide*

#### **Report Parameters**

Enter the following parameters to specify the desired reporting options:

**Period** Enter the accounting period.

**Account From** Enter the account range that you want to report from.

**Account To** Enter the account range that you want to report to.

**Balancing Segment** Enter the balancing segment.

**Currency** Enter the currency to use for the report.

#### **Zero Beginning of Year Balances**

Enter *Yes* or *No* to indicate whether or not to zero the beginning of year balances.

#### **Account Delimiter**

Enter a period (.) to separate account levels, if required. Otherwise leave this field blank.

## **Report Headings**

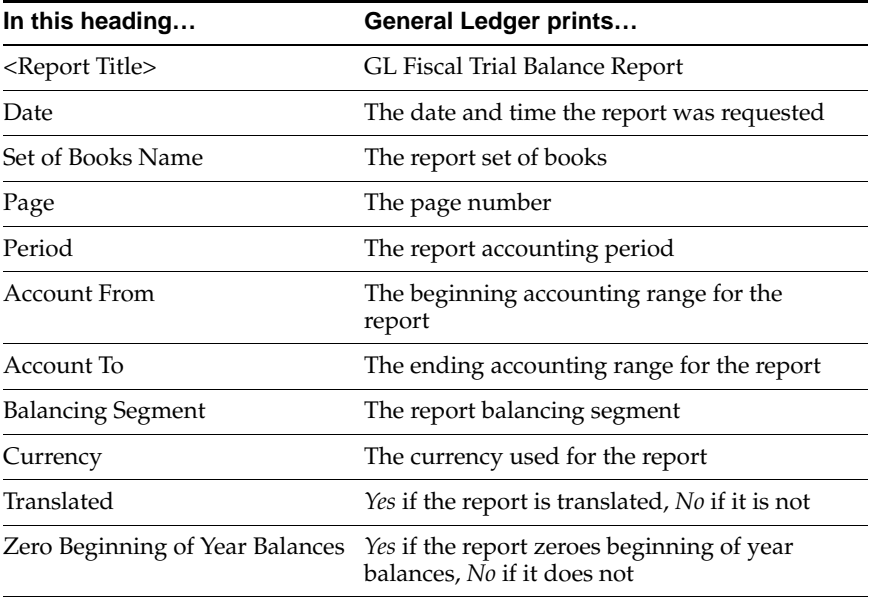

## **Column Headings**

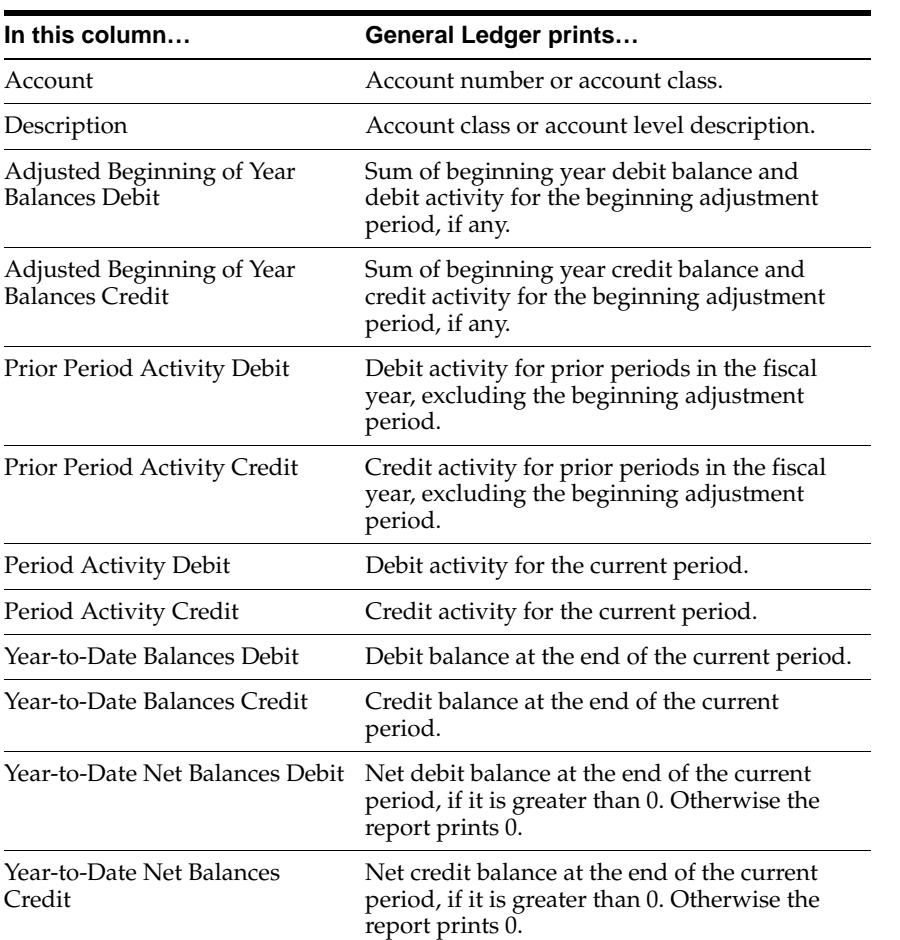

## **Row Headings**

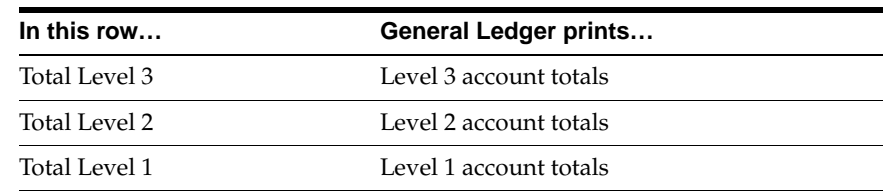

## **Greek General Ledger Trial Balance Report**

#### **Greek General Ledger Trial Balance Report**

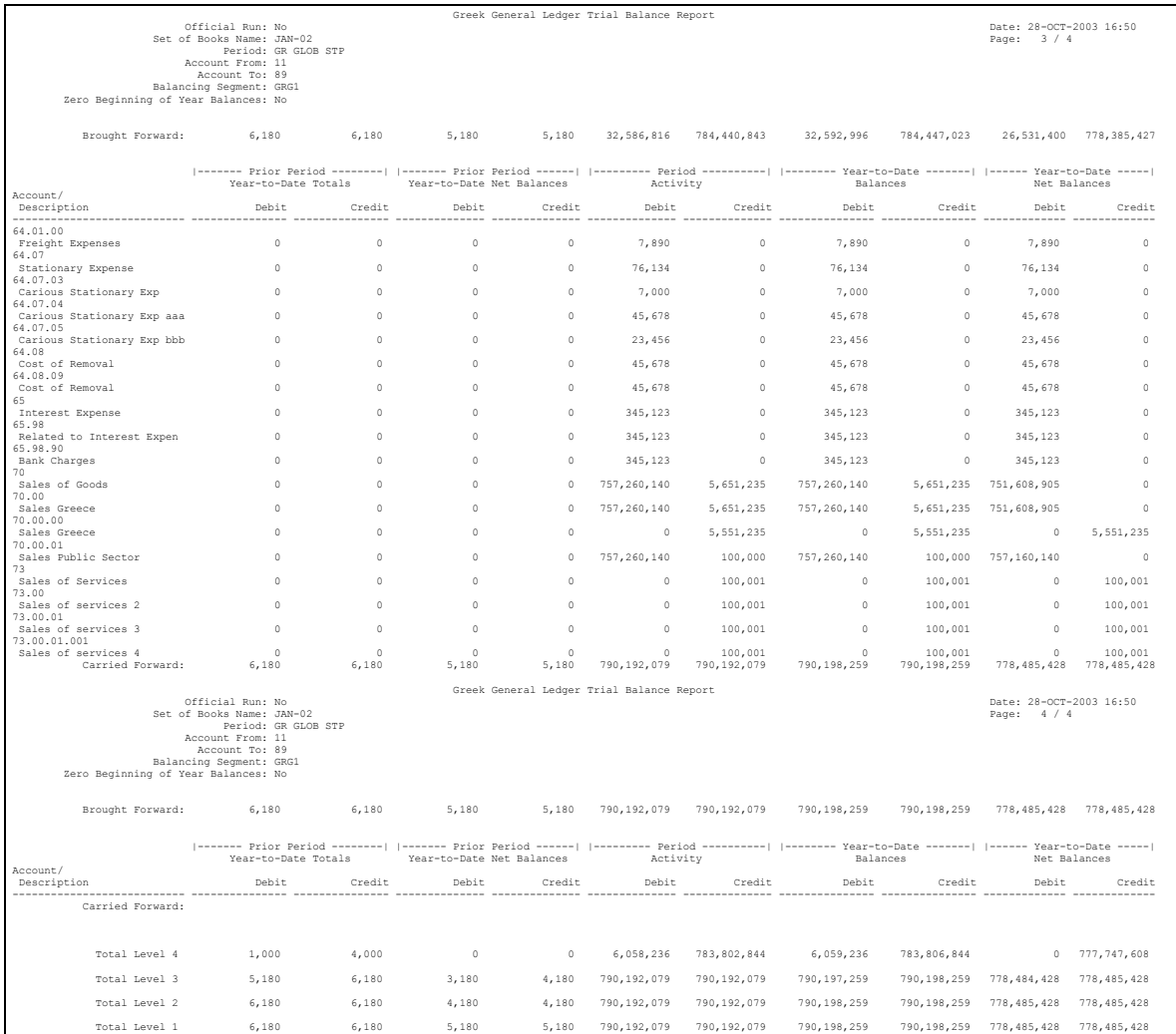

Use the Greek General Ledger Trial Balance report to report on detailed balances (debits/credits) for all posted transactions in General Ledger by account class hierarchy.

The reports displays, for each account class hierarchy, the cumulative totals and balances (debited or credited) before the start of the reporting period, the total transactions during the reporting period (debits and credits), and the Year-To-Date totals and balances (debits and credits).

Use the Standard Request Submission windows to run the Greek General Ledger Trial Balance report.

**See also:** Using Standard Request Submission, *Oracle Applications User Guide*

#### **Report Parameters**

Enter the following parameters to specify the desired reporting options:

#### **Legal Run (Yes/No)**

Enter *Yes* to print a legal run of the report on legal-headed paper, or *No* to print a draft of the report for review purposes.

#### **Account From**

Enter the account range that you want to report from.

#### **Account To**

Enter the account range that you want to report to.

#### **From GL Period**

Enter the accounting period that you want to report from.

#### **To GL Period**

Enter the accounting period that you want to report to.

#### **Currency**

Enter the currency to use for the report.

#### **Zero Beginning of Year Balances**

Enter *Yes* or *No* to indicate whether or not to zero the beginning of year balances.

#### **Account Delimiter**

Enter a period (.) or a dash (-) to separate account levels, if required. Otherwise leave this field blank.

## **Report Headings**

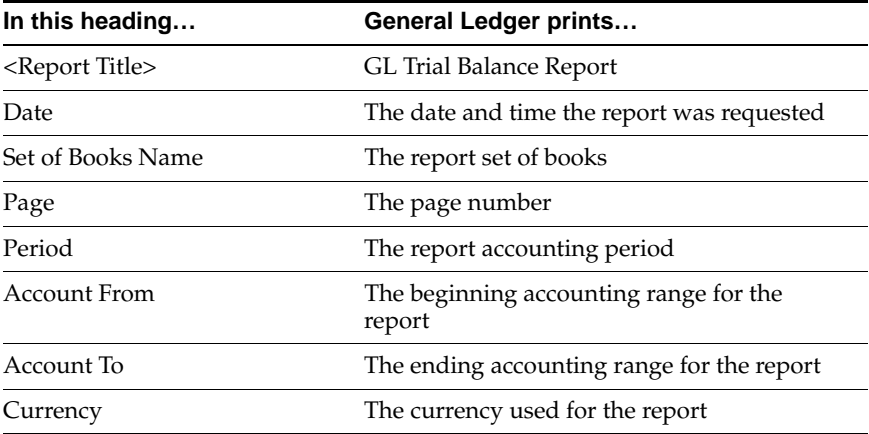

## **Column Headings**

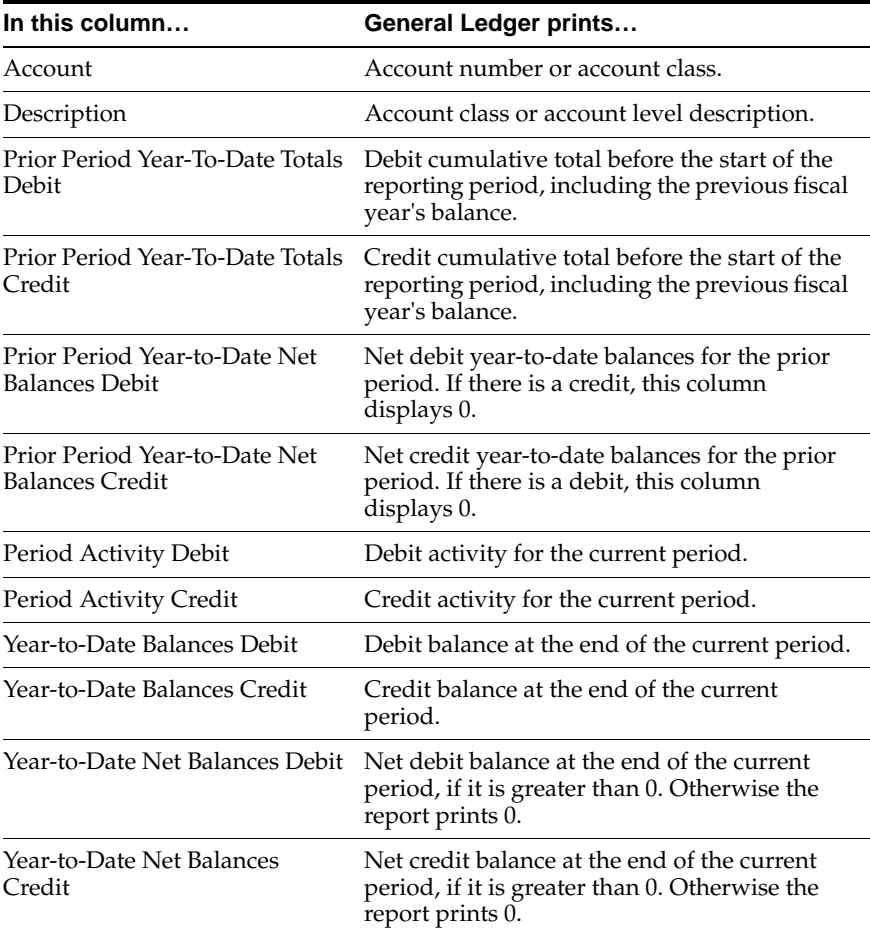

## **Row Headings**

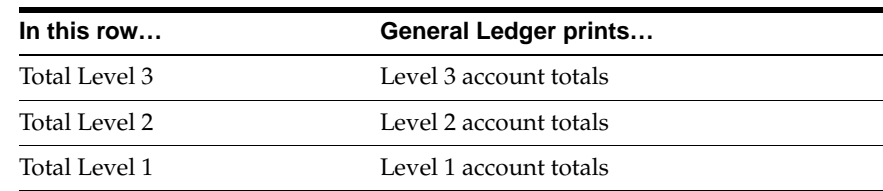

## **Global Accounting Engine**

This chapter discusses the Global Accounting Engine in Oracle Financials for Greece.

## **Overview**

You must use the Global Accounting Engine (AX) for all Payables and Receivables transactions in Greece. The following features of the Greek accounting requirement apply to the Global Accounting Engine:

- **Journal Import** Freeze all journals once the journals are transferred from the Global Accounting Engine to General Ledger
- **Accounting Cutoff Rules** A subset of the cutoff rules apply to Global Accounting Engine transactions
- **Accounting Sequence Numbering** Global Accounting Engine transactions must carry an accounting sequence number

The Global Accounting Engine provides these reports to help you meet Greek accounting requirements:

- **Account Ledger by Account Report** Provides a review of all accounting entry lines per account and period.
- **Daily Journal Book Line Descriptions Report** Provides a review of all accounting entries for your set of books by accounting sequence number and period.
- **Daily Journal Book Header Descriptions Report** Provides a review of all accounting entries for your set of books by accounting sequence number and period.
- **Untranslated Events Report** Provides a review of AX events that are not yet translated by the Global Accounting Engine, and of the number of aging days that a transaction is over a specified number of days.
- **Supplier/Customer Trial Balance Report** Provides a review of information about balances and period activities by account and supplier/customer for one or more accounting periods.
- **Supplier/Customer Subledger Report Provides a review of the activity per** control account in your subledger for a chosen period or periods.

**See also:** Reports, *Oracle Applications Global Accounting Engine User Guide*

## **Journal Import**

The Journal Import program in the Global Accounting Engine transfers subledger accounting entries to General Ledger journals. To see the entries in the General Ledger journals, you must run the Journal Import program.

You should freeze journals that you import from the Global Accounting Engine into General Ledger to prevent further updates. This ensures integrity between the AX subledgers and General Ledger.

Use the Freeze Journals option in the Journal Source window for Global Accounting Engine journal sources. Enable the Freeze Journals option for the AX Payables and AX Receivables journal sources.

If you are using a single journal book, an accounting sequence number is assigned only in the Global Accounting Engine to AX-based accounting entries. AX journal updates recorded in General Ledger do not receive a sequence number, if you entered *No* in the Assign Accounting Sequence to GL Journals from AX? field in the globalization flexfield in the Set of Books window.

See Assigning Accounting Sequence[s on page 1-13](#page-34-0) for more information.

#### **To enable freeze journals for Global Accounting Engine journal sources:**

- **1.** Navigate to the Journal Sources window.
- **2.** Query or enter the journal sources *AX Payables* and *AX Receivables*.
- **3.** Check the Import Journal References check box for both journal sources.
- **4.** Check the Freeze Journals check box both journal sources.
- **5.** In the Effective Date Rule field, enter Roll Date for both journal sources.
- **6.** Save your work.

## **Accounting Cutoff Rules**

The 15-day accounting cutoff rule applies to Global Accounting Engine Payables and Receivables transactions. You must post Payables, Receivables, and Cash Management transactions to General Ledger within 15 days of their General Ledger date.

## **Entering Transactions**

Payables and Receivables transactions must have a General Ledger date within 15 days of the current system date.

The Global Accounting Engine automatically enforces the cutoff rule when you validate a transaction. If the transaction violates the cutoff rule, Oracle Payables or Oracle Receivables displays an error message.

#### **To correct a transaction that violates the cutoff rule period:**

- **1.** Correct the General Ledger date of the transaction.
- **2.** Resubmit the transaction for validation.

## **AX Translation**

You must translate all transactions in the Global Accounting Engine within the designated cutoff rule period. The Global Accounting Engine validates transactions at the time of translation. Transactions that are not translated in the Global Accounting Engine within the cutoff rule period fail the translation process.

Use the AX Event Translation report to review transaction entries that failed due to cutoff rule violations.

#### **To correct transactions that violate cutoff rules:**

- **1.** Navigate to the transaction.
- **2.** Change the General Ledger date of the transaction date to within the cutoff rule period.
- **3.** Validate the transaction.
- **4.** Run the Translation process.

### **Posting AX Journals to General Ledger**

You must post all AX journals to General Ledger within the designated cutoff period. Oracle General Ledger automatically enforces the cutoff rules during the posting process. Use the Posting Execution report to review journal batches that fail due to cutoff rule violations.

To correct a batch that was translated but failed the General Ledger posting process, you must cancel the original entries in the subledgers because translated events cannot be untranslated. You must also delete the journal batch that violated the cutoff rule, as well as the newly imported batch for the canceled subledger transactions. Re-enter all failed transactions, and validate, translate, and post the transactions to General Ledger within the cutoff rule period.

**Note:** To avoid this process for correcting a journal batch, you should automatically post journals after the transfer to General Ledger. You can set the automatic posting option in the AX Subledger Setup window.

#### **To correct a journal batch that violates cutoff rules:**

- **1.** Delete the imported journal in General Ledger.
- **2.** Cancel the transactions in the appropriate subledger that are contained in the journal batch that violated the cutoff rule.
- **3.** Validate and translate the transactions.
- **4.** Import the journal batch for the canceled transactions into General Ledger.
- **5.** Delete the journal batch in General Ledger.
- **6.** Re-enter subledger transactions with a General Ledger date that is within the cutoff rule period.
- **7.** Validate and translate the new transactions.
- **8.** Import the journal batch for the new transactions into General Ledger.
- **9.** Post the journal batch to General Ledger.

**See also:** Posting Journal Batches, *Oracle General Ledger User Guide*

**See also:** Posting to General Ledger, *Oracle Applications Global Accounting Engine User Guide*

## **Accounting Sequence Numbering**

Every transaction in the Global Accounting Engine must carry an accounting sequence number. The accounting sequence number is used to identify transactions in these Global Accounting Engine reports:

- Account Ledger by Account report
- Daily Journal Book Line Descriptions report
- Daily Journal Book Header Descriptions report
- Supplier/Customer Trial Balance report
- Supplier/Customer Subledger report

Depending on whether you use a single journal book or multiple journal books, you may need to define separate accounting sequences for each journal book, adjustment journal book, and analytical journal book.

These rules apply to each accounting sequence that you define:

- Accounting sequence numbers are unique within a set of books.
- Accounting sequence numbers are automatically allocated upon translation in the Global Accounting Engine.
- Accounting sequence number ranges cannot have any gaps.
- Once an accounting sequence number is assigned to a transaction, you cannot modify the transaction or the sequence number.
- Reversal transactions have a unique accounting sequence number.

The Global Accounting Engine assigns an accounting sequence number to every AX transaction at the time of AX translation.

See Step 3. Set Up Accounting Sequence Numbering [on page 1-7](#page-28-1) for more information.

## **Viewing the Accounting Sequence Number**

Use the View Transactions window in AX Payables or AX Receivables to review the accounting sequence numbers for Global Accounting Engine transaction entries. You can only review the accounting sequence number after AX translation.

If you are using a single journal book, you can only view the accounting sequence number for Payables, Receivables, and Cash Management transactions in the View Transactions window. General Ledger does not assign an accounting sequence number to AX journals when posting transactions to General Ledger, if you entered *No* in the Assign Accounting Sequence to GL Journals from AX? field in the globalization flexfield in the Set of Books window. For sequencing purposes, the globalization flexfield in the More Details window, which you access from the Journals window, does not display the accounting sequence numbers assigned by the Global Accounting Engine to Payables and Receivables transactions.

If you are using multiple journal books, there are two accounting sequence numbers. The View Transactions window displays the accounting sequence number assigned to the transaction from the relevant Global Accounting Engine subledger journal book.

When Global Accounting Engine transactions are imported and posted to General Ledger, Oracle General Ledger assigns the journal header another sequence number from its own accounting sequence. The globalization flexfield displays the General Ledger accounting sequence number.

#### **Prerequisites**

Before you can review the accounting sequence number, you must translate transaction entries in the Global Accounting Engine.

#### **To review accounting sequence numbers from AX:**

- **1.** Navigate to the View Transactions window.
- **2.** Query the transaction that you want.
- **3.** The Accounting Sequence Name and Accounting Sequence Number fields display the accounting sequence number and name.

# **4**

# **Oracle Payables**

This chapter discusses supplier turnover reporting in Oracle Payables.

## **Defining Turnover Exclusion Rules**

Use the Define Turnover Exclusion Rules window to define and maintain exclusion rules. Exclusion rules let you specify the supplier type/customer class, invoice/transaction types, or invoice/transaction distribution line types that you want to exclude from your Payables and Receivables turnover reporting.

For example, if you want to report on the accumulated purchases from all suppliers *except* suppliers that are designated as a No Tax Recovery supplier type, complete these steps:

- **1.** Define an exclusion rule that excludes the No Tax Recovery supplier type from your turnover reporting.
- **2.** Enter the rule in the Exclusion Rule Name parameter field when you submit the Greek Payables Supplier Turnover Report Set. Oracle Payables considers all suppliers for inclusion in the Greek Payables Supplier Turnover Listing and File Format, *except* suppliers with the No Tax Recovery supplier type.

**Note:** The Greek Payables Supplier Turnover Listing/File Format and the Greek Receivables Customer Turnover Listing/File Format display public sector companies as a single line. If you define a Payables or Receivables exclusion rule for the public sector company supplier type/customer class, all public sector companies are excluded from your Payables or Receivables turnover reporting.

See Greek Payables Supplier Turnover Listing and File Format [on page 4-6](#page-73-1) and Greek Receivables Customer Turnover Listing and File Format [on page 5-3](#page-80-0) for more information.

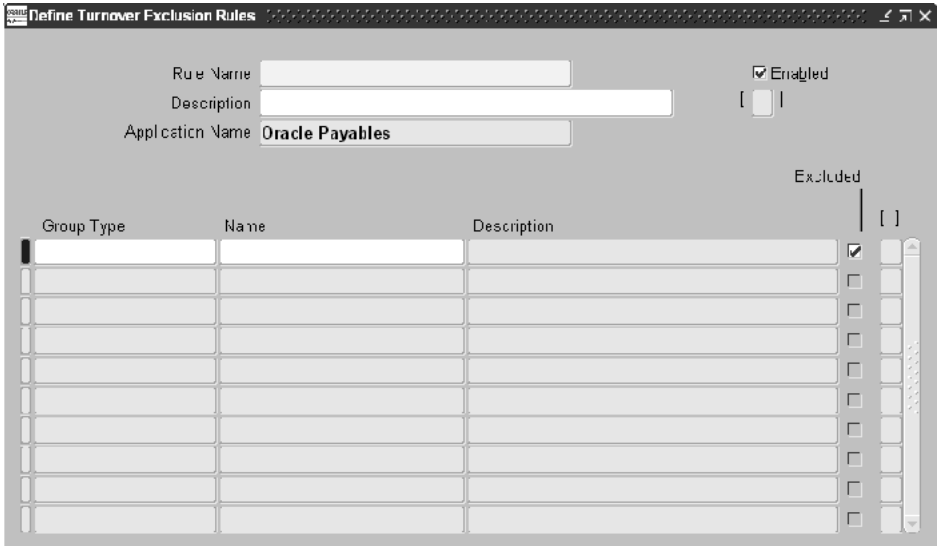

#### **To define turnover exclusion rules:**

- **1.** Navigate to the Define Turnover Exclusion Rules window.
- **2.** In the Rule Name field, enter a unique rule name for the rule that you want to define.
- **3.** In the Description field, enter a description of the rule that you want to define.
- **4.** Check the Enabled check box.
- **5.** Navigate to the Rule Lines region to define specific rule line types that you want to create an exclusion rule for.

**Note:** If you define an exclusion rule with no lines, all transactions are extracted in the turnover reporting process for this particular rule.

- **6.** In the Group Type field, from the list of values, select the lookup type (supplier type/customer class, invoice/transaction type, or invoice/transaction distribution line type) that you want to exclude from your turnover reporting with this rule.
- **7.** In the Name field, from the list of values, select the lookup code that you want to exclude for this rule.

Lookup code selections that exist in the list of values are dependent on the entry that you make in the Group Type field.

The Description field is automatically populated with a description of the lookup code that you enter in the Name field.

**8.** Check the Excluded check box to exclude this rule line type from the turnover reporting process.

If you do not check the Excluded check box, the rule line type is considered for inclusion in the turnover reporting process.

**9.** Save your work.
## **Defining Public Sector Suppliers**

When you run the Greek Payables Supplier Turnover Listing and File Format, invoices from public sector companies are reported on a single line. You specify whether a supplier is a public sector company by choosing the Public Sector Companies supplier type in the Suppliers window in Oracle Payables.

Oracle Financials for Greece provides you with the flexibility to classify a non-public sector supplier as a public sector company for turnover reporting purposes, and vice versa.

Use the globalization flexfield in the Suppliers window to specify if a supplier is a public sector company. When you run the Greek Payables Supplier Turnover Listing and File Format, the value that you enter in this flexfield overrides the company's designated supplier type.

**See also:** Classification Region of the Suppliers Window, *Oracle Payables User Guide*

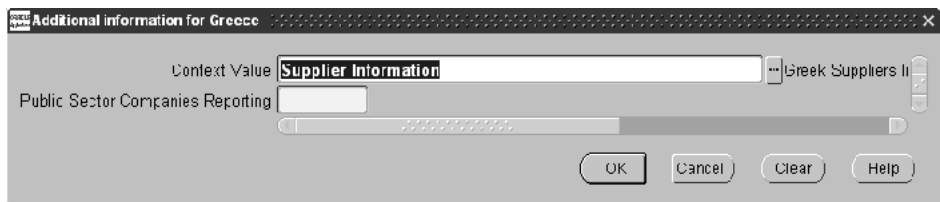

#### **To define a public sector supplier:**

- **1.** Navigate to the Suppliers window.
- **2.** Enter or query the supplier that you want.
- **3.** Navigate to the globalization flexfield. For more information, see Using Globalization Flexfields [on page B-1](#page-116-0).
- **4.** In the Public Sector Companies Reporting field, select *Yes* or *No*.
- **5.** Choose the OK button to save your work.

## **Greek Payables Supplier Turnover Listing and File Format**

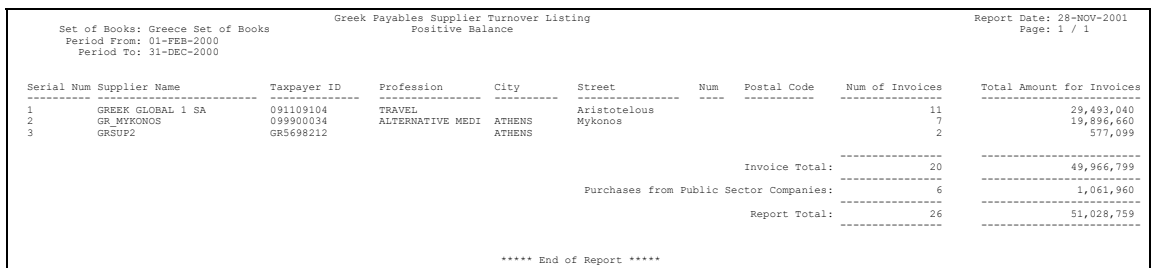

Use the Greek Payables Supplier Turnover Listing and Greek Payables Supplier Turnover File Format to report on the purchase turnover (purchase accumulation) of your suppliers. You run the Greek Payables Supplier Turnover Listing and File Format together as part of the Greek Payables Supplier Turnover Report Set.

The Greek Payables Supplier Turnover Listing and File Format show the total number of purchase invoices for each supplier during a specified period. You can specify which supplier types, invoice types, and invoice distribution line types that you want to report on by selecting a turnover exclusion rule when you submit the report set.

Public sector companies are displayed in summary form on a single line. You specify whether a supplier is a public sector company at the supplier level.

You must submit the Greek Payables Supplier Turnover File Format to the Greek tax authorities annually. For the electronic file content, see Electronic File Conten[t on](#page-122-0)  [page D-1.](#page-122-0)

Use the Standard Request Submission windows to submit the Greek Supplier Turnover Report Set.

> **See also:** Using Standard Request Submission, *Oracle Applications User Guide*

#### **Prerequisites**

Before you submit the Greek Payables Supplier Turnover Report Set, you must:

- Set the GL Set of Books name profile option at the responsibility level for your set of books. For more information, see Profile Option[s on page C-1.](#page-118-0)
- Set the JG: Application profile option to *Oracle Payables* at the responsibility level. For more information, see Profile Option[s on page C-1.](#page-118-0)
- Use the Define Turnover Exclusion Rules window to define exclusion rules that determine the supplier types, invoice types, and invoice distribution line types that Oracle Payables considers for inclusion in the Greek Payables Supplier Turnover Listing and File Format. See Defining Turnover Exclusion Rules [on](#page-69-0)  [page 4-2](#page-69-0) for more information.

#### **Report Parameters**

#### **Period From**

Enter the period date that you want to report from.

#### **Period To**

Enter the period date that you want to report to.

**Note:** The period start and end dates that you enter must fall within the same calendar year.

#### **Name/Number Range**

Enter *Number* or *Name* to specify the range type that you want Oracle Payables to use to extract information for your turnover reports.

If you enter *Number*, further define the number range by entering the start and end values in the Supplier Number From and To fields.

If you enter *Name*, further define the name range by entering the start and end values in the Supplier Name From and To fields.

#### **Supplier Name From**

Enter the name that begins the supplier range that you want to report accumulated purchases for. The default is the first supplier name in your supplier list.

#### **Supplier Name To**

Enter the name that ends the supplier range that you want to report accumulated purchases for. The default is the last supplier name in your supplier list.

#### **Supplier Number From**

Enter the number that begins the supplier range that you want to report accumulated purchases for. The default is the first supplier number in your supplier list.

#### **Supplier Number To**

Enter the number that ends the supplier range that you want to report accumulated purchases for. The default is the last supplier number in your supplier list.

#### **Invoice Currency Code**

Enter the currency code that you want to report supplier purchases in.

If you enter a currency code, only transactions that were entered in the currency code that you specify are reported. Transaction amounts are displayed in the functional currency.

If you leave this field blank, all transactions are reported. Transaction amounts are displayed in the functional currency.

#### **Exclusion Rule Name**

Enter the exclusion rule that Oracle Payables should use to determine which supplier purchases are included in this report.

#### **Invoice Amount Limit**

Enter the minimum invoice amount that is included in the turnover reports.

#### **Invoice Amount Type**

Enter the amount type (positive or negative) of the purchase invoices that you want to report on. The amount type that you enter in this field also modifies the minimum invoice amount that you enter in the Invoice Amount Limit field.

Use this field to submit a positive balance listing as well as a negative balance listing. Greek tax authorities require that you submit both listing types on an annual basis.

## **Report Headings**

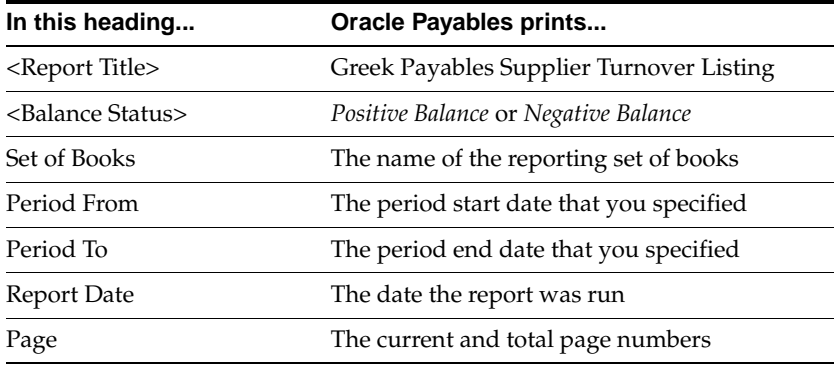

### **Column Headings**

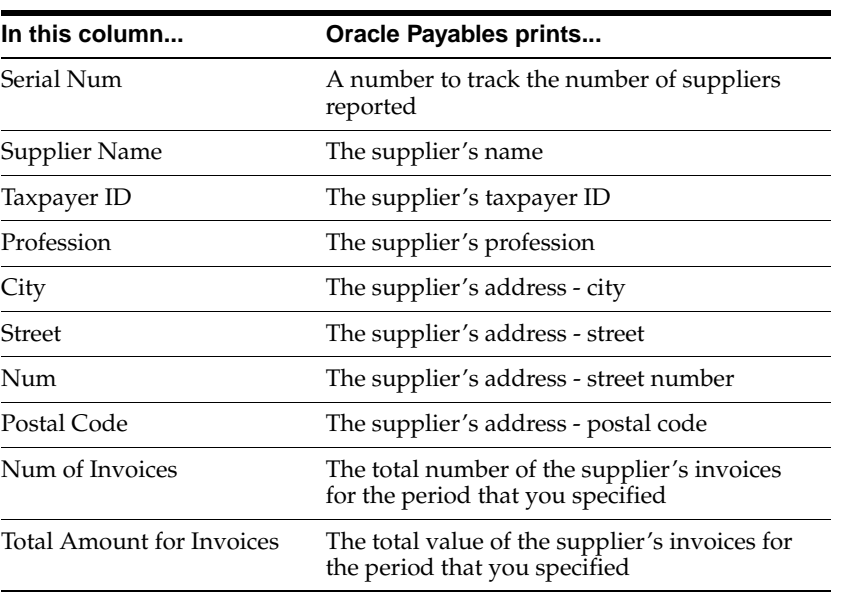

### **Row Headings**

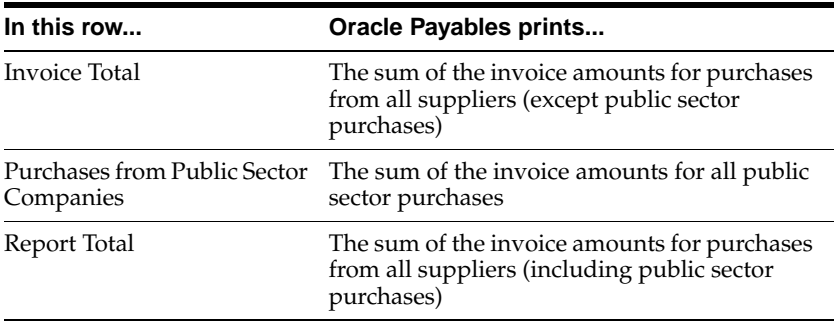

# **5**

## **Oracle Receivables**

This chapter discusses customer turnover reporting in Oracle Receivables.

## **Defining Public Sector Customers**

When you run the Greek Receivables Customer Turnover Listing and File Format, invoices from public sector companies are reported on a single line. You specify whether a customer is a public sector company by choosing the Public Sector Companies customer class in the Customers - Standard window in Oracle Receivables.

Oracle Financials for Greece provides you with the flexibility to classify a non-public sector customer as a public sector company for turnover reporting purposes, and vice versa.

Use the globalization flexfield in the Customers - Standard window to specify if a customer is a public sector company. When you run the Greek Receivables Customer Turnover Listing and File Format, the value that you enter in this flexfield overrides the company's designated customer class.

**See also:** Customers Field Reference, *Oracle Receivables User Guide*

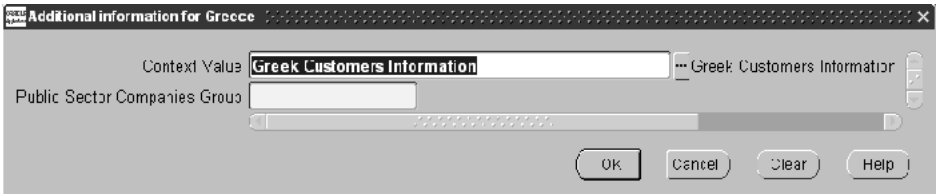

#### **To define a public sector customer:**

- **1.** Navigate to the Customers Standard window.
- **2.** Enter or query the customer that you want.
- **3.** Navigate to the globalization flexfield. For more information, see Using Globalization Flexfields [on page B-1](#page-116-0).
- **4.** In the Public Sector Companies Group field, select *Yes* or *No*.
- **5.** Choose the OK button to save your work.

## **Greek Receivables Customer Turnover Listing and File Format**

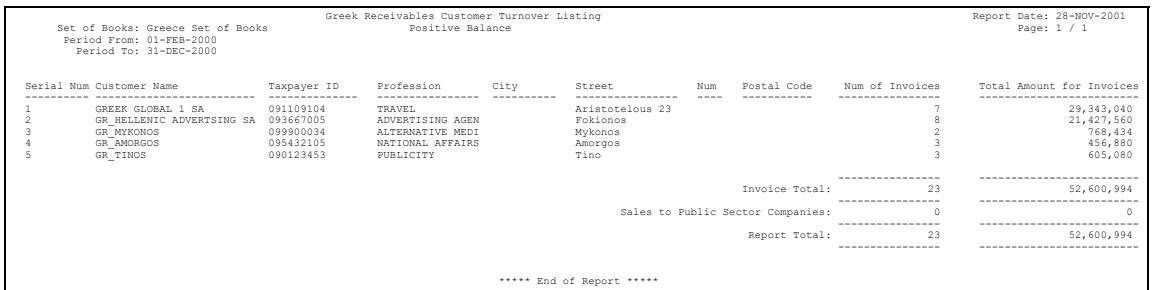

Use the Greek Receivables Customer Turnover Listing and Greek Receivables Customer Turnover File Format to report on the sales turnover (sales accumulation) of your customers. You run the Greek Receivables Customer Turnover Listing and File Format together as part of the Greek Receivables Customer Turnover Report Set.

The Greek Receivables Customer Turnover Listing and File Format show the total number of sales invoices for each customer during a specified period. You can specify which customer types, transaction types, and transaction distribution line types that you want to report on by selecting a turnover exclusion rule when you submit the report set.

Public sector companies are displayed in summary form on a single line. You specify whether a customer is a public sector company at the customer level.

You must submit the Greek Receivables Customer Turnover File Format to the Greek tax authorities annually. For the electronic file content, see Electronic File Conten[t on page D-1.](#page-122-0)

Use the Standard Request Submission windows to submit the Greek Receivables Customer Turnover Report Set.

**See also:** Using Standard Request Submission, *Oracle Applications User Guide*

#### **Prerequisites**

Before you submit the Greek Receivables Customer Turnover Report Set, you must:

- Set the GL Set of Books name profile option at the responsibility level for your set of books. For more information, see Profile Option[s on page C-1.](#page-118-0)
- Set the JG: Application profile option to *Oracle Receivables* at the responsibility level. For more information, see Profile Option[s on page C-1.](#page-118-0)
- Use the Define Turnover Exclusion Rules window to define exclusion rules that determine the customer classes, transaction types, and transaction distribution line types that Oracle Receivables considers for inclusion in the Greek Receivables Customer Turnover Listing and File Format. See Defining Turnover Exclusion Rule[s on page 4-2](#page-69-1) for more information.

#### **Report Parameters**

#### **Period From**

Enter the period date that you want to report from.

#### **Period To**

Enter the period date that you want to report to.

**Note:** The period start and end dates that you enter must fall within the same calendar year.

#### **Name/ Number Range**

Enter *Number* or *Name* to specify the range type that you want Oracle Receivables to use to extract information for your turnover reports.

If you enter *Number*, further define the number range by entering the start and end values in the Customer Number From and To fields.

If you enter *Name*, further define the name range by entering the start and end values in the Customer Name From and To fields.

#### **Customer Name From**

Enter the name that begins the customer range that you want to report accumulated sales for. The default is the first customer name in your customer list.

#### **Customer Name To**

Enter the name that ends the customer range that you want to report accumulated sales for. The default is the last customer name in your customer list.

#### **Customer Number From**

Enter the number that begins the customer range that you want to report accumulated sales for. The default is the first customer number in your customer list.

#### **Customer Number To**

Enter the number that ends the customer range that you want to report accumulated sales for. The default is the last customer number in your customer list.

#### **Transaction Currency Code**

Enter the currency code that you want to report customer sales in.

If you enter a currency code, only transactions that were entered in the currency code that you specify are reported. Transaction amounts are displayed in the functional currency.

If you leave this field blank, all transactions are reported. Transaction amounts are displayed in the functional currency.

#### **Exclusion Rule Name**

Enter the exclusion rule that Oracle Receivables should use to determine which customer transactions are included in this report.

#### **Transaction Amount Lower Limit**

Enter the minimum invoice amount that is included in the turnover reports.

#### **Transaction Amount Type**

Enter the amount type (positive or negative) of the sales invoices that you want to report on. The amount type that you enter in this field also modifies the minimum invoice amount that you enter in the Transaction Amount Lower Limit field.

Use this field to submit a positive balance listing as well as a negative balance listing. Greek tax authorities require that you submit both listing types on an annual basis.

## **Report Headings**

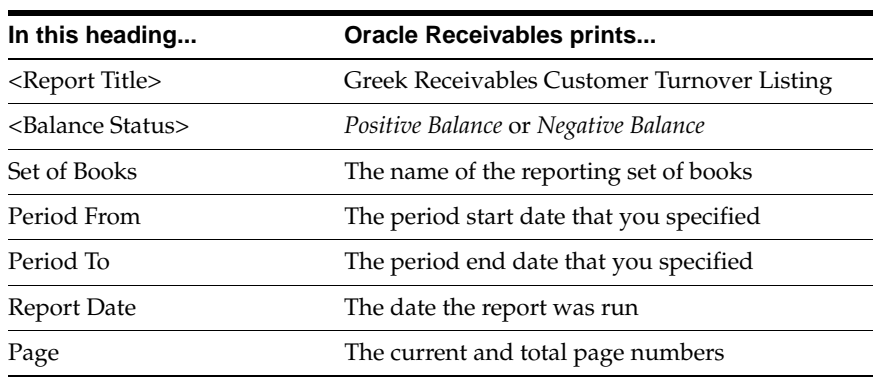

### **Column Headings**

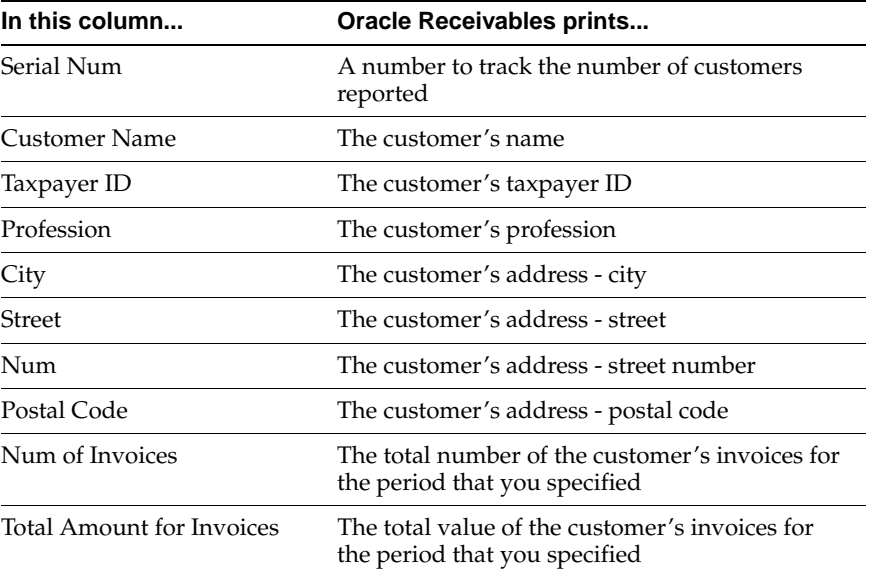

## **Row Headings**

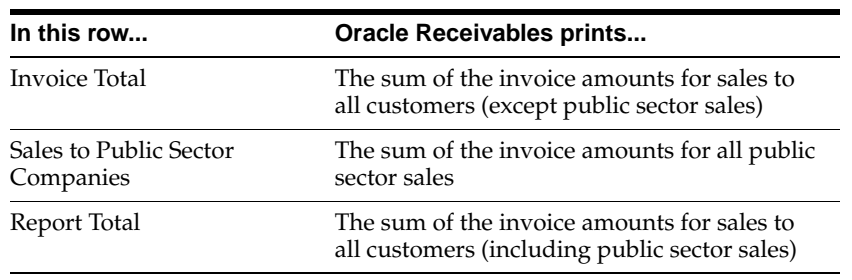

# **6 Oracle Assets**

This chapter discusses fixed asset processing in Oracle Financials for Greece.

## **Entering Asset Information**

Use the globalization flexfield in the Asset Details window or the QuickAdditions window to enter additional asset information. Enter the following additional information to fulfill the Greek statutory requirement for fixed assets:

- **Investment laws** incentives available to businesses, depending on the region and the nature of the investor's business. The current incentives are direct subsidy, interest subsidy, leasing subsidy, and tax exemption.
- **Commitments** current financial burdens recorded against the asset, such as existing mortgages or pre-notices of mortgages.

Additional assets information is reported in the Statutory Asset Ledger Report. See Statutory Asset Reports [on page 7-8](#page-97-0) for more information.

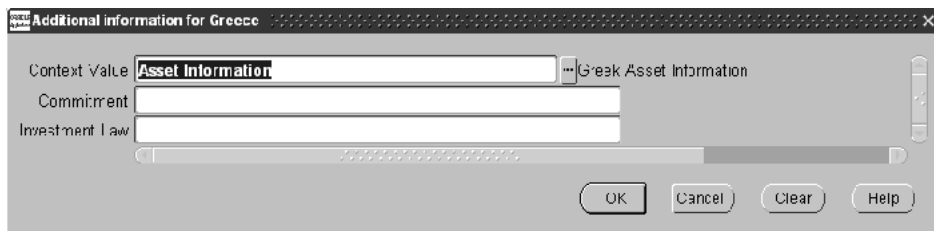

#### **To enter additional information for assets:**

- **1.** Navigate to the Assets window.
- **2.** Query or enter the asset that you want.
- **3.** Navigate to the Asset Details window.
- **4.** Navigate to the globalization flexfield. For instructions, see Using Globalization Flexfields [on page B-1](#page-116-0).
- **5.** In the Commitment field, enter the commitments, such as *existing mortgages*, against this asset.
- **6.** In the Investment Law field, enter the incentive, if any, against this asset, such as *direct subsidy* or *interest subsidy*.
- **7.** Press the OK button.
- **8.** Save your work.

**See also:** Oracle Assets, *Oracle Financials Common Country Features User Guide*

**See also:** Asset Setup Processes (Additions), *Oracle Assets User Guide*

**See also:** Adding an Asset Specifying Details (Detail Additions), *Oracle Assets User Guide*

# **7 Statutory Reports**

This chapter discusses the statutory reports in Oracle Financials for Greece.

## **Statutory Reports for Greece**

Oracle Financials for Greece provides these statutory reports to help you meet Greek statutory requirements:

- Greek Statutory Headings Report
- Greek Statutory Trial Balance report (General Ledger)
- Statutory Asset Cost Detail report (Oracle Assets)
- Statutory Asset Reserve Detail report (Oracle Assets)
- Statutory Asset Ledger report (Oracle Assets)
- Daily Journal Book Line Descriptions report (Global Accounting Engine)
- Daily Journal Book Header Descriptions report (Global Accounting Engine)

See Global Accounting Engin[e on page 3-1](#page-58-0) for an explanation of the Daily Journal Book - Line Descriptions report and the Daily Journal Book - Header Descriptions report.

**See also:** Reports, *Oracle Applications Global Accounting Engine User Guide*

## **Greek Statutory Headings Report**

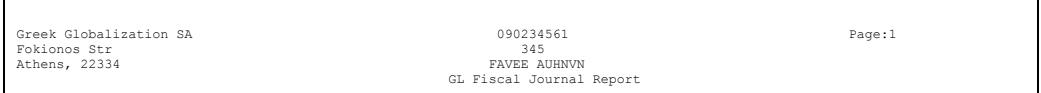

Use the Greek Statutory Headings report to print the official heading that appears on all statutory reports in Greece.

The heading contains company information entered in the globalization flexfield in the Location window. After the tax authority approves the header information for your company, this header must appear on all your statutory official company reports.

You can prepare a set of documents for each statutory report that you require for the calendar year. The Greek Statutory Headings report prints a sequential page number on each sheet. If necessary, you can print additional sheets beginning from the next page number in the sequence.

Use the Standard Request Submission windows to submit the Greek Statutory Headings report from General Ledger, Oracle Payables, Oracle Receivables, or Oracle Assets.

> **See also:** Using Standard Request Submission, *Oracle Applications User Guide*

#### **Prerequisites**

Before running the Greek Statutory Headings report, you must enter your company information. For more information, see Step 7. Enter Statutory Company Informatio[n on page 1-18](#page-39-0).

#### **Report Parameters**

#### **Operating Unit**

Enter your company's operating unit to indicate the location that the heading information is taken from.

#### **First Page Number**

Enter the starting page number for the report.

#### **Number of Pages**

Enter the number of pages that you want to print.

#### **Report Title**

Enter the statutory report that the heading is used for.

#### **Optional Report Title**

Enter an optional title for the report that the heading is used for.

#### **Year**

Enter the current year.

#### **Report Headings**

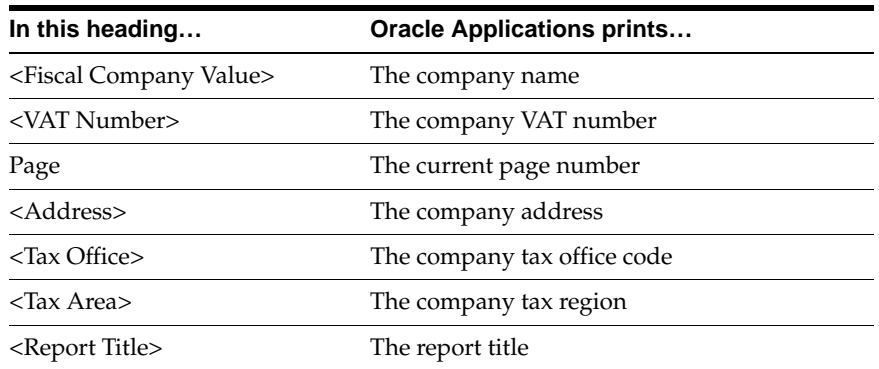

## **Greek Statutory Trial Balance Report**

#### **Greek Statutory Trial Balance Report**

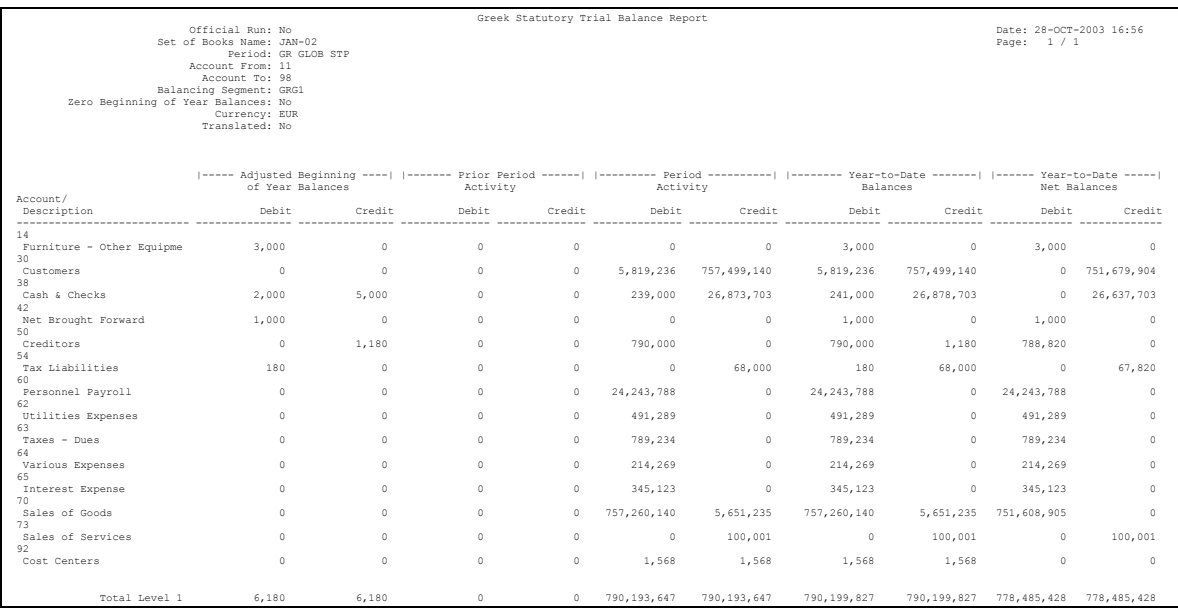

Use the Greek Statutory Trial Balance report to report on detailed or summarized account data by account class hierarchy.

Before you can use this report, you must define a parent account structure in accordance with the Greek accounting requirement for the use of a statutory account class hierarchy for the chart of accounts. See Step 1. Define Parent Account Structure [on page 1-3](#page-24-0) for more information.

The Greek account class hierarchy is based on the leading digits of the account number. The Greek Statutory Trial Balance report displays summarized account balances and activity for the account classes included in the report.

If you are printing an official statutory report, use the pre-printed sheets that contain the statutory header as required by the tax authority.

> **See also:** Using Standard Request Submission, *Oracle Applications User Guide*

#### **Report Parameters**

Enter the following parameters to specify the desired reporting options:

#### **Official Run**

Enter *Yes* if you are going to use paper with statutory header information. If you enter *No*, the report prints the standard header information.

#### **Period**

Enter the accounting period.

#### **Account From**

Enter the account range that you want to report from.

#### **Account To**

Enter the account range that you want to report to.

#### **Balancing Segment**

Enter the balancing segment.

#### **Currency**

Enter the currency to use for the report.

#### **Translated Balances?**

Enter *Yes* or *No* to indicate whether you want to report on translated General Ledger balances.

**Note:** To enter *Yes*, you must have already run the Translation program for the currency value that you entered in the Currency parameter for the required period. To run the Translation program, navigate to the Translate Balances window in Oracle General Ledger.

#### **Zero Beginning of Year Balances**

Enter *Yes* or *No* to indicate whether or not to zero the beginning of year balances.

#### **Account Delimiter**

Enter a period (.) to separate account levels, if required. Otherwise leave this field blank.

#### **Account Level**

The account level to be reported.

## **Report Headings**

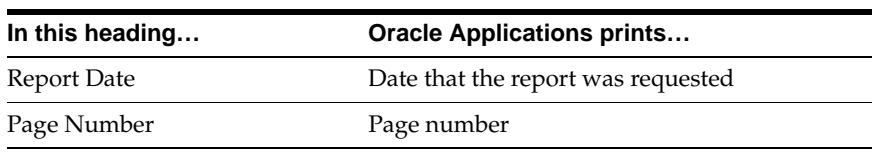

## **Column Headings**

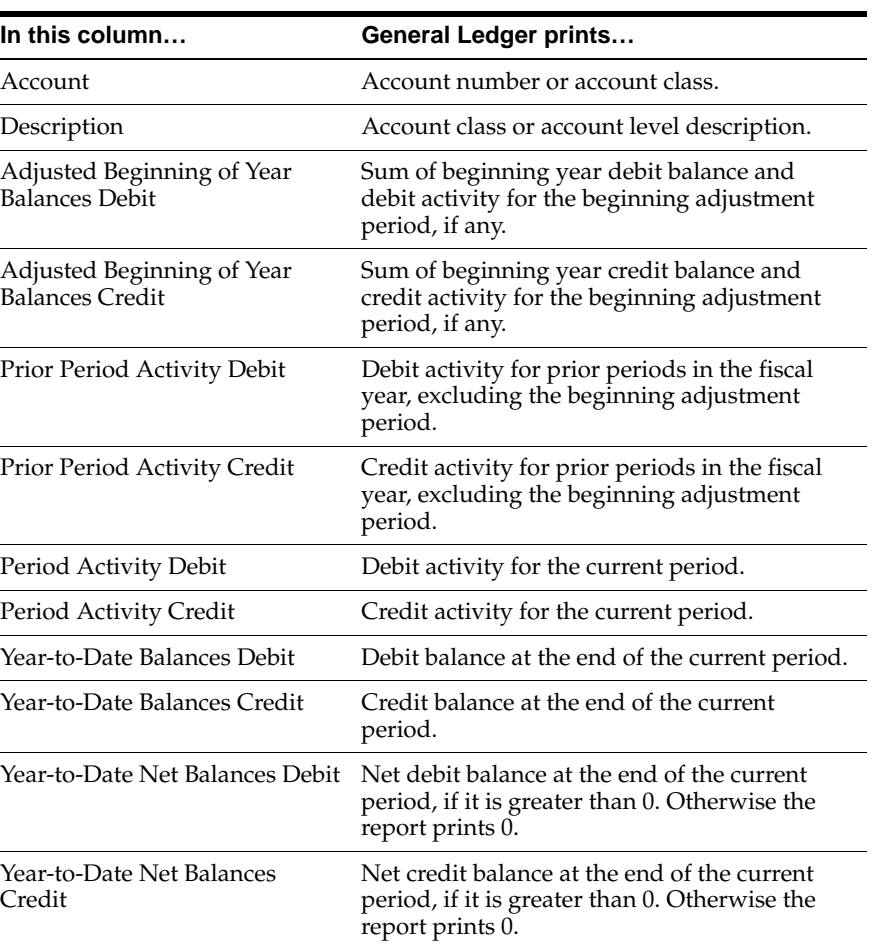

## <span id="page-97-0"></span>**Statutory Asset Reports**

In Greece, companies are required to submit statutory summary and detailed reports on fixed asset costs and accumulated depreciation. Oracle Assets provides three reports that help you comply with Greek accounting requirements for fixed assets:

- **Statutory Asset Cost Detail** provides information about period changes in fixed asset costs
- **Statutory Asset Reserve Detail** provides information on changes in fixed asset accumulated depreciation
- **Statutory Asset Ledger report** provides summarized cost, accumulated depreciation, and net book value information per asset

You can also optionally summarize by parent account in all three reports. The three reports are designed to reconcile with each other in order to help you reconcile your fixed asset books with General Ledger account balances.

**See also:** Oracle Assets, *Oracle Financials Common Country Features User Guide*

## **Greek Accounting Requirements**

This chapter contains topical essays that discuss the accounting and business requirements for Greece.

## **Accounting and Business Requirements in Greece**

These topical essays provide background information about the current business requirements for companies that do business in Greece, including:

- The 15-Day Posting Rule
- Accounting Sequence Numbering
- Analytical Accounting
- Investment Law and Commitment Storage for Assets
- Company Statutory Information Storage
- **Statutory Header Reports**

## **The 15-Day Posting Rule**

Accounting entries in Greece must comply with a statutory limited-period posting rule. This requirement prohibits the validation and posting of accounting data after a specified number of days, counted from the system date of the transaction. The current specified number of days is 15.

The 15-day posting rule requires that the accounting date for all entries fall within 15 days of the current system date. If the accounting date falls outside of this period, you must change the entry's date for the system to validate the transaction.

#### **Example 1:**

Accounting Date (System Date = March 16, 1999)

Transactions that you enter cannot have an accounting date before March 2, 1999: General Ledger cannot validate transactions with an accounting date on or before March 1, 1999, because there are more than 15 days between the accounting date and the system date.

Once a transaction is entered in General Ledger or approved in the subledgers, you must translate and/or post the transaction within 15 days of the accounting date.

#### **Example 2:**

Posting (Accounting Date = March 16, 1999)

Transactions that you enter cannot have a translation/posting date later than March 30, 1999: the Global Accounting Engine and General Ledger cannot translate or post transactions with accounting dates of March 16, 1999 after March 30, 1999, because there are more than 15 days between the accounting date and the required posting date.

Accounting entries with an accounting date that is 15 days after the system date fail the translation or posting process and are not included in the balances for their respective accounts.

The 15-day posting rule applies to all entries made through the Global Accounting Engine and General Ledger, as well as journals imported in General Ledger from feeder systems such as Oracle Assets.

#### **Global Accounting Engine**

You must complete Global Accounting Engine transactions that were entered through Oracle Payables and Oracle Receivables before 15 days have passed between the accounting date and the current system date.

Global Accounting Engine validates the 15-day posting rule at two levels:

- When an event is validated.
- When an event is translated (posted). At this point you can view the accounting entries created in the AX journals using the AX View Transactions window.

Global Accounting Engine posting consists of four processes, which you can automate using the Standard Request Submission windows:

- **AX Translation** The process of transferring accounting entries from subledgers into Global Accounting Engine, based on the rules defined within the Global Accounting Engine.
- **General Ledger Transfer** The process of transferring translated accounting entries to the General Ledger Interface tables.
- **Journal Import** The process of importing transferred data, temporarily stored in the General Ledger Interface tables, into General Ledger.
- **General Ledger Posting The process of posting accounting entries to their** respective accounts.

#### **Oracle General Ledger**

The 15-day posting rule applies to journal entries made directly into General Ledger and imported from feeder systems and the AX imported journals.

Journals not posted within the rule period, regardless of the source, are invalidated, and do not complete the posting process.

#### **Oracle Assets**

Journals that are generated in Oracle Assets are subject to the 15-day posting rule once imported into General Ledger.

Once journals are transferred to General Ledger, the depreciation journal and other asset accounting journals are subject to same posting restrictions placed on General Ledger journals. Users, however, must verify that accounting entries generated in Oracle Assets are transferred to General Ledger in a timely manner.

#### **15-Day Posting Rule Exceptions**

Several exceptions currently exist to the 15-day posting rule:

- **Allocation journals –** Allocated journals, or analytical accounts, are derived from the allocation process, which is run after the subledgers and General Ledger are completed for the period. Journals can remain unposted up until the end of the following period.
- **Adjustment period journals** Transactions posted to adjustment periods can remain unposted for a period of up to four months.
- **Inventory transactions** You must complete inventory accounting entries within a 10-day period.

The limited period posting rule is established by Greek authorities. The numbers that denote the rule periods, such as 15 days for journals and four months for Adjustment Period journals, are defined in the Define Cutoff Rules window. Consult your system administrator or other authorized user to make any changes to these rule periods.

See Step 4. Define Accounting Cutoff Rule[s on page 1-14](#page-35-0) for more information.

## **Accounting Sequence Numbering**

The Greek accounting requirement specifies that each accounting transaction entered in General Ledger, Payables, Receivables, and Cash Management must carry a unique sequential number at the header level. This number is called an accounting sequence number.

The accounting sequence number is assigned when the transaction is complete, which lets Oracle Financials for Greece show all accounting entries in a date/accounting entry and sequence number order that is required by Greek authorities for statutory reporting. Accounting sequence numbering also ensures that no gaps exist in accounting entries, due to user error for example.

Accounting sequence numbering in each application must comply with these legal requirements:

- The numbers are unique within a set of books.
- Each entry within each set of books must have a unique number.
- The numbers are automatically allocated upon posting.
- No gaps exist in the sequence of numbers allocated.
- For statutory reports, transactions are listed in date and sequence number order.
- Accounting entries for the Opening and Closing Fiscal Year transactions must have a different numbering convention from other accounting entries.
- Once a number is assigned to a transaction, the user cannot alter the transaction or the number.

#### **Global Accounting Engine**

The allocation of accounting sequence numbers for Global Accounting Engine transactions is managed by the standard AX Accounting Sequence Numbering function. The Global Accounting Engine allocates numbers at AX translation. You can control the timing of allocation, within the 15-day posting rule limit, by determining when the accounting entry is complete and ready for translation.

#### **General Ledger**

Accounting number sequencing is a requirement for all General Ledger manual and imported journal entries, including AX transferred journals (for multiple journal books). The number is allocated when accounting entries are posted to General Ledger.

During the posting process, Oracle General Ledger populates the global descriptive flexfield in the Journals > More Details window with the appropriate accounting sequence number. If you entered *Yes* in the Prefix External Reference with Accounting Sequence? field in the globalization flexfield in the Set of Books window, Oracle General Ledger also populates the Reference field in the Journals > More Details window with the accounting sequence number and name.

Journals generated for adjustment periods must have a unique number sequence. This sequence is shared by journals generated for either the opening or closing period, because the journals belong to the same journal book and share the same document sequence. The sequence, however, is different from the number sequence used for normal General Ledger journals.

Allocated journals for analytical accounting can also have there own unique number sequence. See Analytical Accounting [on page 8-8](#page-105-0) for more information.

## <span id="page-105-0"></span>**Analytical Accounting**

Greek Analytical Accounting became law on January 1, 1997 after an announcement in mid 1996 and is effective for fiscal year 1998, according to Presidential decree 1082121/1206/1996.

This law specifies that Greek companies must record and report the cost effect of certain accounting transactions, generally Profit and Loss transactions, in greater detail, in additional Group 9 accounts. These Group 9 accounts are reported on in selected General Ledger statutory reports.

In this way, analytical accounting lets Greek companies report on the nature and purpose of their revenue and expenses and simulate a monthly close process.

Analytical accounting involves the parallel processing of transactions affecting certain General Ledger accounts with the Group 9 accounts. Analytical accounting is required for all entries posted to natural account segments commencing with the values in this table:

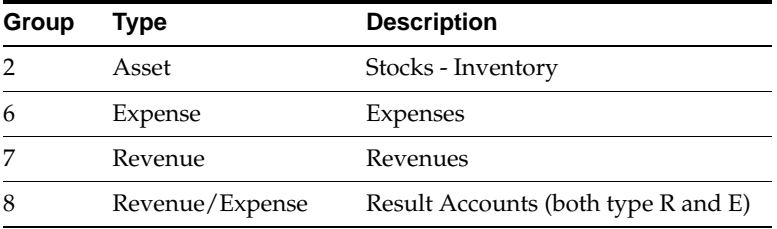

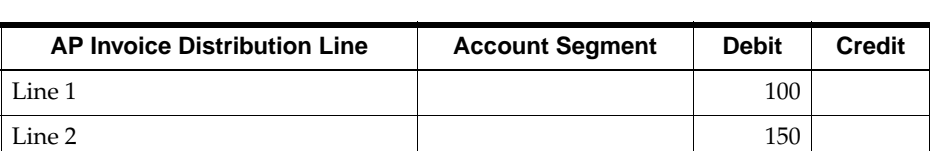

These tables provide an example of how these values are reflected with equal and balancing entries in the appropriate analytical account values.

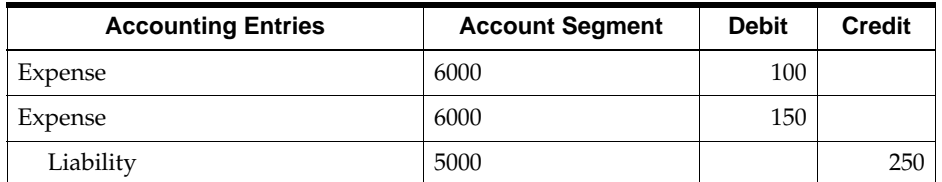

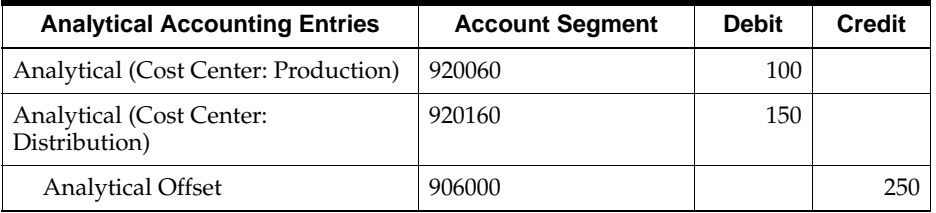

Group 9 accounts are marked as asset accounts. Entries recorded to these accounts, as part of the analytical accounting process, do not affect the balance of the Retained Earning account and thus do not distort a company's true accounting position.

Analytical entries are derived automatically according to rules established by Greek legislation. In Oracle Financials for Greece, the accounting entries are derived from a process run after the subledgers and General Ledger are completed for the period, as a monthly or accounting period process. This creates a separate allocated journal with the corresponding analytical entries.

The Define Journal Allocations window in Oracle General Ledger lets you define rules for creating allocated journals. You can specify the account ranges to be analyzed and create one or more destination accounts for the resulting allocated journal lines. The Journal Allocations - Allocate concurrent program automatically creates the allocated journal entries according to the rules entered in the Define Journal Allocations window.

**Note:** You can only run the Journal Allocations - Allocate program after completing all accounting entries for the period. Your company should establish this practice as a regular business procedure to ensure the proper handling of analytical accounting.

If necessary, you can manually create analytical journal entries for any late accounting.

The allocated journal that results from the Journal Allocations - Allocate program is imported into General Ledger in either summary or detail mode, using the standard General Ledger Interface process.

Allocated journals can have their own accounting sequence numbering. The accounting sequence number is assigned to allocated journals during the General Ledger Posting process. This number is only allocated to successfully posted journals.

You can use the audit trail function in Oracle Financials for Greece for any audit requirement that you must track the rule sets created for allocated journals.

Detailed requirements for analytical accounting are:

- All entries to natural account segment values that begin with 2,  $6$ ,  $7$ , and  $8$  must be reflected by an equal entry in an analytical account. This analytical account is represented by a natural account segment value that begins with the number 9.
- Analytical accounting entries are processed on a monthly basis.
- You can post journal entries directly to analytical accounts.
- Transactions that result from the allocated journal process are assigned a unique accounting sequence number in General Ledger.
- Analytical accounting entries are reported in certain statutory General Ledger reports. The analytical accounting entries in these reports are displayed separately from non-analytical entries.
- The balances of analytical accounting entries are included in the first level summaries of the parent values of the natural account in the General Ledger Summary Report.
- All brought-forward entries must be kept separate.
- All year-end entries must be kept separate.
#### **Definitions**

<span id="page-108-4"></span><span id="page-108-2"></span><span id="page-108-0"></span>**Analytical/Allocated Accounts** - Accounts have a natural account segment value that begins with the number 9. These category 9 accounts are a special group in the Greek Chart of Accounts and are assigned an account type of *Asset* to prevent these entries from influencing the retained earnings account.

<span id="page-108-5"></span><span id="page-108-3"></span><span id="page-108-1"></span>**Category 2, 6, 7, and 8 Accounts** - Accounts with a natural account segment value that begins with a 2, 6, 7, and 8 and are defined in the normal Greek Chart of Accounts. These accounts generally have an account type of *Revenue* or *Expense*, with the exception of category 2 accounts which relate to Inventory accounts and have an Account type of *Asset*.

## **Investment Law and Commitment Storage**

<span id="page-109-10"></span><span id="page-109-4"></span><span id="page-109-2"></span>Greek law requires the storage of Asset Investment Law and Commitment Information for each asset when you enter assets. This requirement is based on the provisions of the Presidential Decree 1123/80 General Chart of Accounts (GCA) which requires companies to reflect additional information items within asset accounts, such as information about:

- <span id="page-109-0"></span>Whether or not each asset was purchased under favorable investment law provisions.
- Whether each fixed asset has legal burdens.

#### **Asset Investment Law**

<span id="page-109-18"></span><span id="page-109-16"></span><span id="page-109-15"></span><span id="page-109-14"></span><span id="page-109-13"></span><span id="page-109-12"></span><span id="page-109-8"></span><span id="page-109-7"></span><span id="page-109-6"></span>Investment Laws (EPENDYTIKOS NOMOS) provide certain incentives that vary depending on the region where the investment is effected and according to the nature of the business of the investing enterprise (industrial, commercial, and so on). Current incentives include direct subsidy (direct capital flow), interest subsidy (loan financing), leasing subsidy (lease payment financing), or tax exemption (untaxed reserves or tax deduction on the purchased value of the asset). You need to record the appropriate investment law that applies to the purchasing decision of the asset against the newly acquired asset.

#### **Commitment**

<span id="page-109-17"></span><span id="page-109-9"></span><span id="page-109-5"></span>Commitment information is recorded as part of the additional legal information storage. Commitments (DESMEYSEIS), such as existing mortgages, pre-notices of mortgages or any other financial burden, are recorded against any asset that they refer to.

<span id="page-109-11"></span><span id="page-109-1"></span>Companies must store commitment information when an asset is entered. This additional information is maintained in a global descriptive flexfield in the Asset Details window.

<span id="page-109-3"></span>The additional information both for investment law and commitment is displayed in the official Asset Ledger Report.

### <span id="page-110-0"></span>**Company Statutory Information Storage**

<span id="page-110-3"></span><span id="page-110-1"></span>Greek law requires Greek companies to store information about themselves in their financial applications, which is used to create the Greek Statutory Headings Report. The statutory header, once printed, is endorsed and stamped by the Greek tax authorities. The company in turn prints all official versions of reports on government-certified statutory report paper.

<span id="page-110-6"></span><span id="page-110-5"></span>The statutory header contains:

- Fiscal company name
- VAT number
- Tax area
- Tax office code
- <span id="page-110-2"></span>Company activity

<span id="page-110-4"></span>You enter and maintain this information in the globalization flexfield in the Location window.

# **Company Statutory Report Headings Report**

<span id="page-111-2"></span><span id="page-111-1"></span><span id="page-111-0"></span>You can divide Greek reporting requirements into two categories: *official reports*, reports printed on official paper with the company statutory header and required by the Greek tax authority, and official *reconciliation reports*, required by the company and auditors.

<span id="page-111-4"></span>Statutory Header Reports are used by Greek companies to print their official reports for the tax authority. These Header Reports must comply with the Greek statutory report format defined by Greek tax authorities. The official reports must contain specific company information and a pre-printed sequence number.

<span id="page-111-3"></span>To help companies format Header Reports and display the appropriate information, Greek tax authorities produced a standard report header template. Companies must use this template when devising the layout of their own official report headers.

Information that must appear on the header report includes:

- Fiscal Company Name Name of the company
- Tax Office Name of the tax office that the company submits its reports to
- Company Activity Business activity of the company
- Tax registration number
- Fiscal company VAT number
- Title of the statutory books

This information is stored as part of the company statutory information storage requirement. See Company Statutory Information Storag[e on page 8-13](#page-110-0) for more information.

The Header Report produced by the company is endorsed and stamped by the tax authority to certify the validity of the numerical sequence for the purpose of statutory reporting. The validated Header Report is used to print the official reports required by Greek legislation.

The official reports are:

- <span id="page-112-5"></span><span id="page-112-2"></span>■ Statutory Trial Balance Report
- Statutory Asset Cost Detail Report
- <span id="page-112-4"></span><span id="page-112-3"></span>**Statutory Asset Reserve Detail Report**
- Statutory Asset Ledger Report
- <span id="page-112-1"></span>■ Daily Journal Book - Line Descriptions Report
- <span id="page-112-0"></span>Daily Journal Book - Header Descriptions Report

**A**

# **Standard Navigation Paths**

This appendix describes how to navigate to each window in Oracle Financials for Greece.

# **Standard Navigation Paths**

<span id="page-115-0"></span>Although your system administrator may have customized your navigator, this table shows typical navigation paths for the windows in Oracle Financials for Greece:

<span id="page-115-1"></span>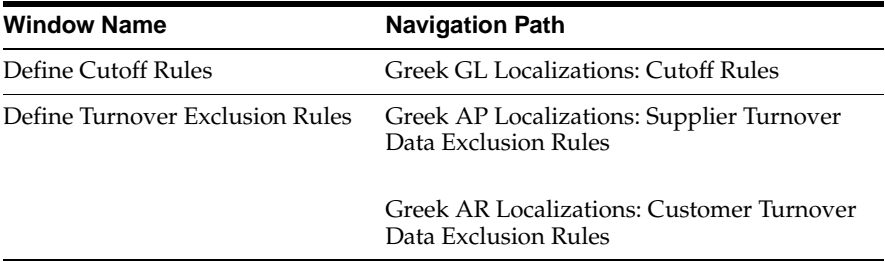

# **Using Globalization Flexfields**

This appendix describes how to use globalization flexfields.

## **Using Globalization Flexfields**

<span id="page-117-4"></span>Oracle Financials for Greece uses globalization flexfields that let you enter country-specific information in Oracle General Ledger, Oracle Payables, Oracle Receivables, and Oracle Assets. Your system administrator should complete setup steps to enable globalization flexfields for your country-specific responsibilities.

<span id="page-117-0"></span>**See also:** Setting Up Globalization Flexfields, *Oracle Financials Country-Specific Installation Supplement*

There are globalization flexfields on these windows:

#### **Oracle General Ledger**

- Set of Books
- More Details (in the Journals window)

#### <span id="page-117-2"></span>**Oracle Payables**

- **Location**
- **Suppliers**

#### <span id="page-117-3"></span>**Oracle Receivables**

- **Location**
- Customers Standard

#### <span id="page-117-1"></span>**Oracle Assets**

- **Asset Details**
- QuickAdditions

The globalization flexfield appears in the window after you complete all setup steps to enable globalization flexfields. The globalization flexfield is enclosed in round brackets. Click in the globalization flexfield to display the pop-up window.

# **C Profile Options**

This appendix lists the profile options that affect the operation of Oracle Financials for Greece. This appendix includes a brief description of each profile option that you or your system administrator can set at the site, application, responsibility, or user levels.

## **Profile Options**

<span id="page-119-6"></span>During implementation, your system administrator sets a value for each user profile option to specify how Oracle Applications controls access to and processes data.

<span id="page-119-5"></span><span id="page-119-4"></span><span id="page-119-3"></span><span id="page-119-2"></span><span id="page-119-1"></span><span id="page-119-0"></span>**Note:** To enable globalization flexfields within Oracle Financials for Greece, you must set the JG: Application, JG: Territory, and JG: Product profile options.

**See also:** Setting Up Globalization Flexfields, *Oracle Financials Country-Specific Installation Supplement*

**See also:** Overview of Setting User Profiles, *Oracle Applications System Administrator's Guide*

#### **Profile Options in Oracle General Ledger**

This section lists the profile options in Oracle General Ledger that are referenced in this user guide.

<span id="page-120-0"></span>**See also:** Setting General Ledger Profile Options, *Oracle General Ledger User Guide*

#### <span id="page-120-1"></span>**GL Set of Books Name**

Use the GL Set of Books Name profile option to enter the name of the main set of books and associate that set of books with a responsibility.

#### **Profile Options in Oracle Financials Common Country Features**

This section lists the profile options in Oracle Financials Common Country Features that are referenced in this user guide.

**See also:** Profile Options, *Oracle Financials Common Country Features User Guide*

#### **JG: Application**

Set the JG: Application profile option to the core application that is associated with your current responsibility. For example, if you are using the Greek AP Localizations responsibility, set the JG: Application profile option to *Oracle Payables*. Profile Options

# **D**

# **Electronic File Content**

This appendix overviews electronic file content provided in Oracle Financials for Greece for the Greek Payables Supplier Turnover File Format and the Greek Receivables Customer Turnover File Format. This electronic information is provided to help your system administrator further understand the electronic files provided in Oracle Financials for Greece.

# **Greek Payables Supplier Turnover File Format**

The Greek Payables Supplier Turnover File Format consists of these records:

- File Heading Record
- Filer Record
- Supplier Record
- Summary Record

The report is 150 columns wide.

#### **File Heading Record**

This table shows the electronic file content of the file heading record.

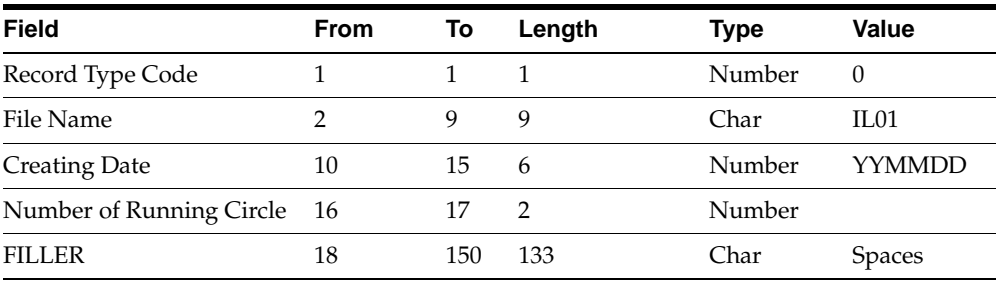

#### **Filer Record**

This table shows the electronic file content of the filer record.

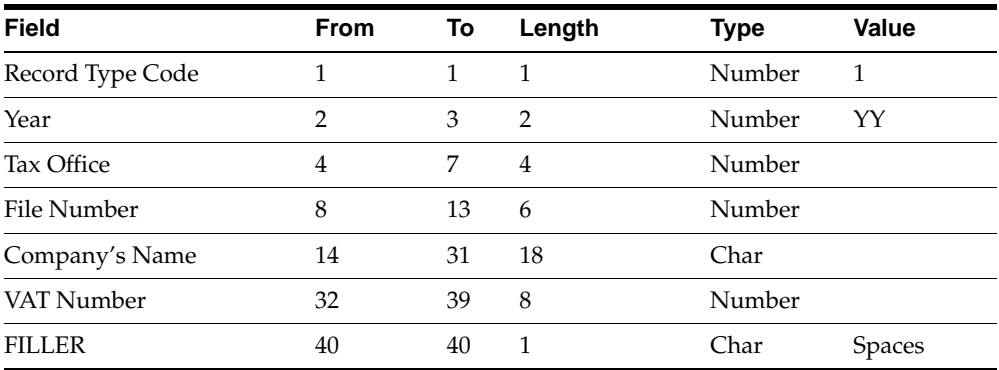

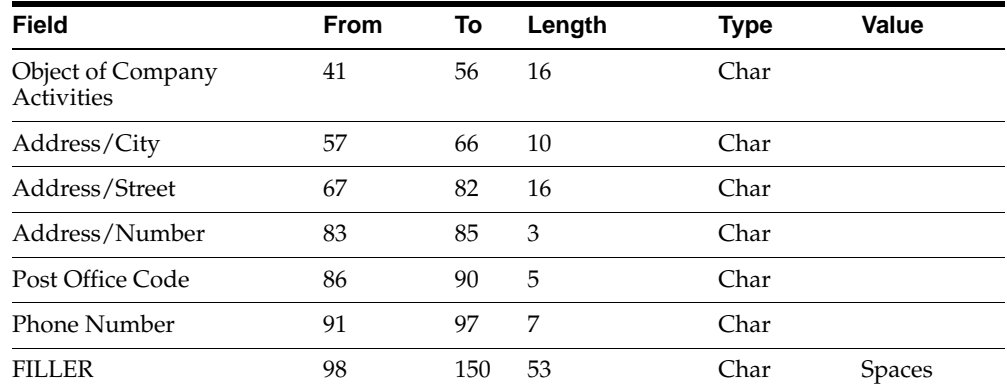

#### **Supplier Record**

This table shows the electronic file content of the supplier record.

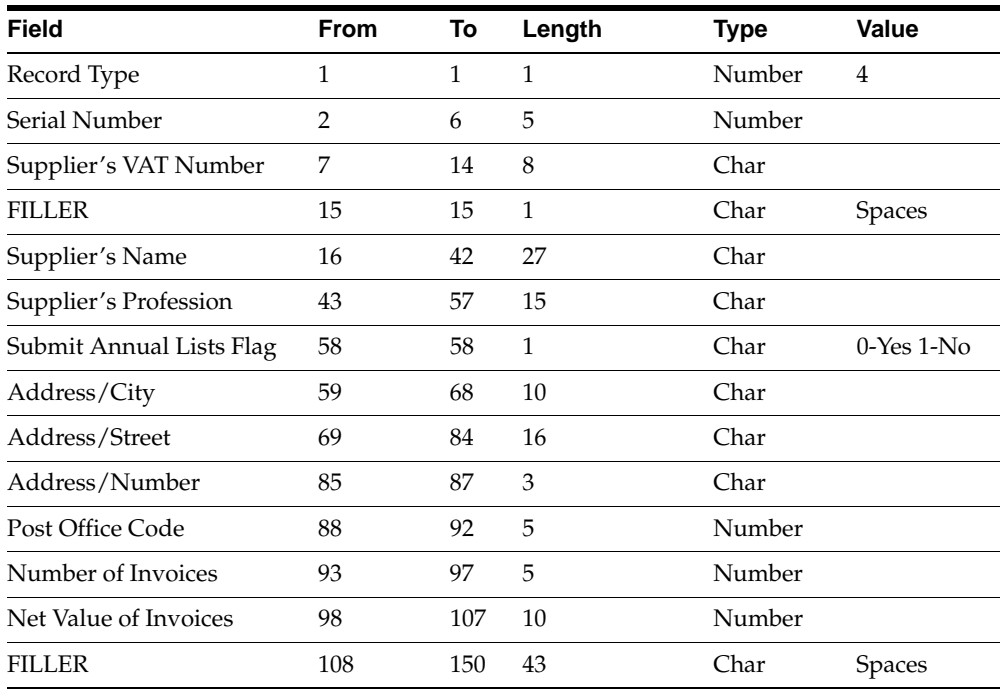

#### **Summary Record**

This table shows the electronic file content of the summary record.

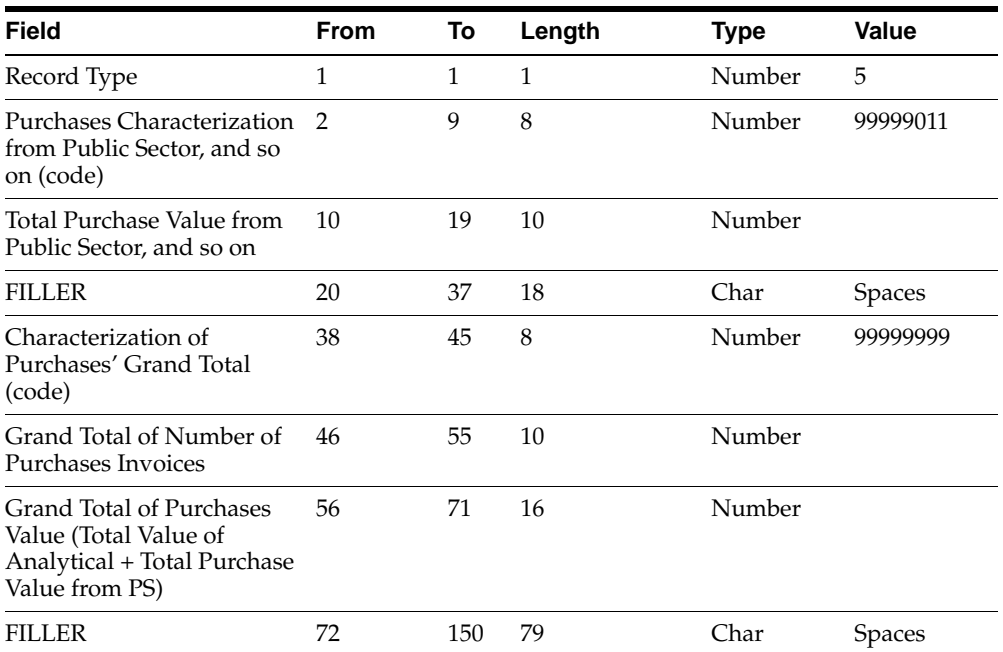

## **Greek Receivables Customer Turnover File Format**

The Greek Receivables Customer Turnover File Format consists of these records:

- File Heading Record
- Filer Record
- Customer Record
- Summary Record

The report is 150 columns wide.

#### **File Heading Record**

This table shows the electronic file content of the file heading record.

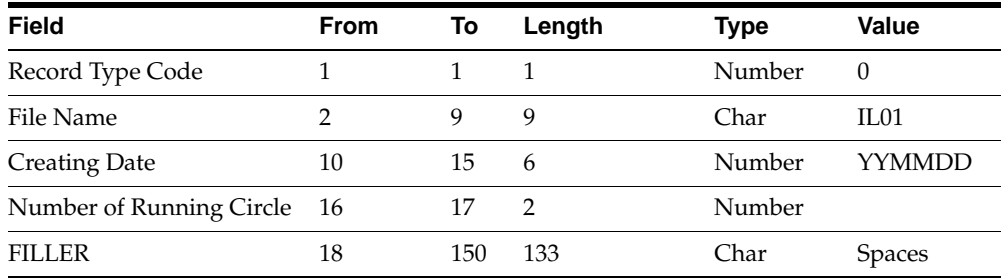

#### **Filer Record**

This table shows the electronic file content of the filer record.

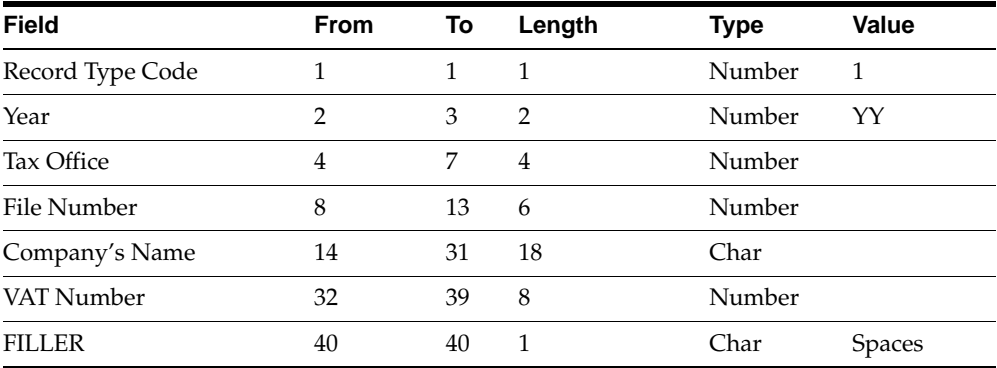

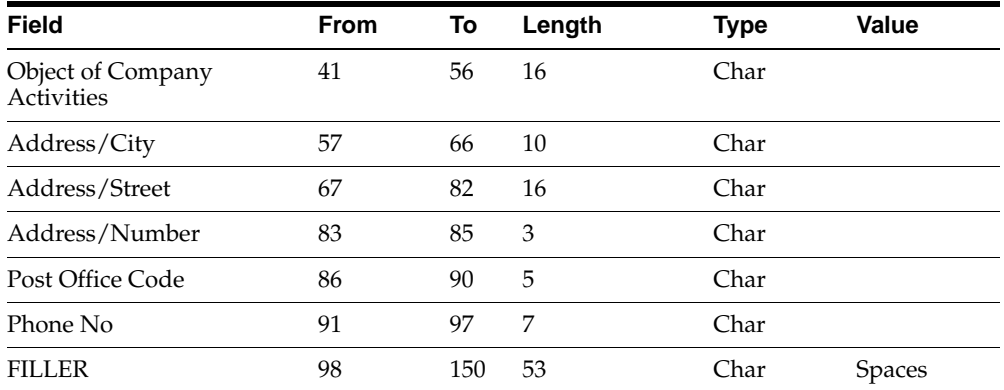

#### **Customer Record**

This table shows the electronic file content of the customer record.

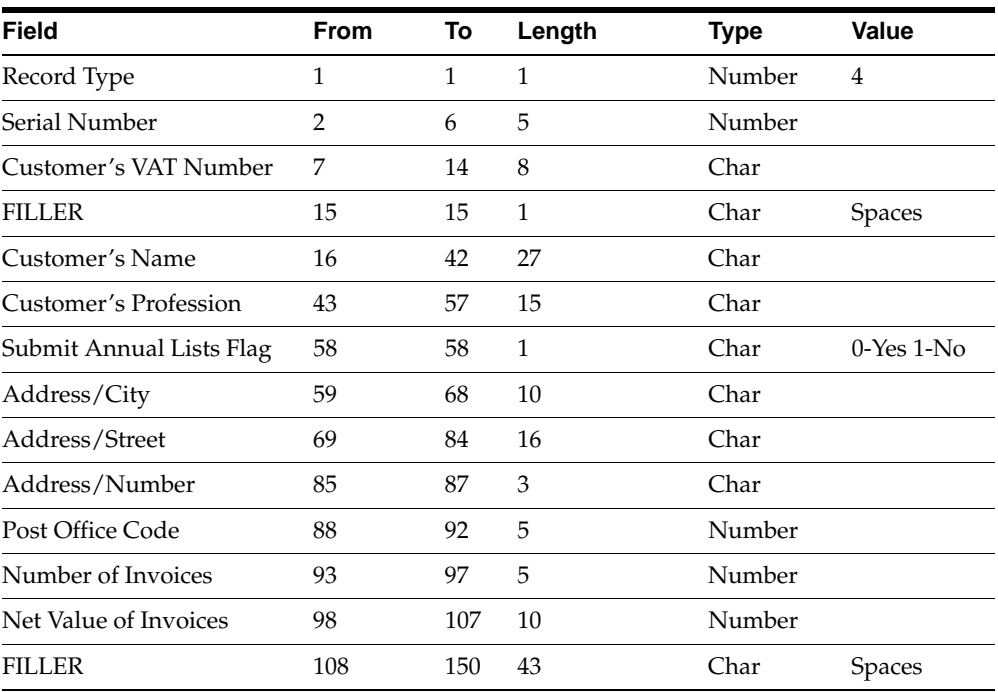

#### **Summary Record**

This table shows the electronic file content of the summary record.

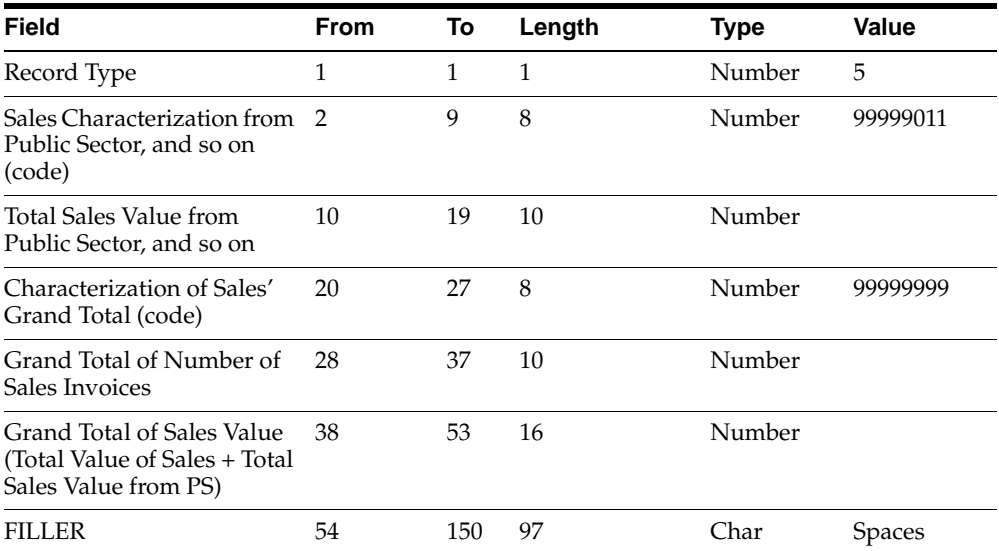

# **Index**

#### **Numerics**

15-day posting rule description, [8-3](#page-100-0) examples, [8-3](#page-100-1) exceptions, [8-5](#page-102-0) General Ledger, [8-4](#page-101-0) Global Accounting Engine, [8-4](#page-101-1) Oracle Assets, [8-4](#page-101-2)

## **A**

Account class hierarchy, [1-3](#page-24-0), [2-9](#page-50-0) Account Ledger by Account report accounting sequence numbers, [3-9](#page-66-0) description, [3-2](#page-59-0) Account types Asset, [8-11](#page-108-0) Expense, [8-11](#page-108-1) Revenue, [8-11](#page-108-1) Accounting and business requirements in Greece, [8-2](#page-99-0) Accounting cutoff rules adjustment period journals, [2-4](#page-45-0) analytical accounts, [1-17](#page-38-0), [2-4](#page-45-1) correcting cutoff rule period violations, [3-5](#page-62-0) correcting journal batch violations, [3-8](#page-65-0) correcting translation violations, [3-6](#page-63-0) defining, [1-15](#page-36-0) General Ledger, [2-3](#page-44-0) Global Accounting Engine, [3-2](#page-59-1), [3-4](#page-61-0) overview, [1-14](#page-35-0) posting entries, [2-3](#page-44-1) set of books, [1-5](#page-26-0)

Accounting dates, [8-3](#page-100-2) Accounting sequence numbering analytical accounts, [1-17](#page-38-1) assigning accounting sequences, [1-13](#page-34-0) defining accounting sequences, [1-12](#page-33-0) defining document categories, [1-10](#page-31-0) defining journal categories, [1-9](#page-30-0) General Ledger, [8-7](#page-104-0) Global Accounting Engine, [3-2](#page-59-2), [3-9](#page-66-1), [8-6](#page-103-0) legal requirements, [8-6](#page-103-1) multiple journal books, [1-7](#page-28-0) overview, [2-5](#page-46-0), [8-6](#page-103-2) setup overview, [1-7](#page-28-1) setup procedures, [1-8](#page-29-0) single journal book, [1-7](#page-28-2) Accounting sequence numbers description, [2-5](#page-46-1), [8-6](#page-103-3) entering for a set of books, [1-5](#page-26-1) Global Accounting Engine, [3-9](#page-66-2) prerequisites to viewing for Global Accounting Engine, [3-10](#page-67-0) prerequisites to viewing from General Ledger, [2-6](#page-48-0) querying from General Ledger, [2-7](#page-48-1) reviewing for Global Accounting Engine, [3-10](#page-67-1) viewing, [2-6](#page-47-0) viewing from General Ledger, [2-7](#page-48-2) Accounting sequences assigning, [1-13](#page-34-0) assigning document categories, [1-13](#page-34-1) defining, [1-12](#page-33-0) setting up, [1-7](#page-28-3) Accumulated depreciation reporting, [7-8](#page-97-0)

Adjusting periods assigning accounting sequence numbers, [1-7](#page-28-4) creating journal books, [1-7](#page-28-5) Adjustment journal entries accounting cutoff rules, [1-14](#page-35-1), [2-3](#page-44-2) Adjustment period journals accounting cutoff rules, [2-4](#page-45-0) accounting sequence numbering, [8-7](#page-104-1) exceptions to 15-day posting rule, [8-5](#page-102-1) Allocated accounts, [1-17](#page-38-2) Allocated journals accounting sequence numbering, [8-10](#page-107-0) creating, [8-9](#page-106-0) exceptions to 15-day posting rule, [8-5](#page-102-2) importing into General Ledger, [8-10](#page-107-1) Analytical accounting detailed requirements, [8-10](#page-107-2) overview, [8-8](#page-105-0) Analytical accounting entries accounting cutoff rules, [1-14](#page-35-2), [2-3](#page-44-3) Analytical accounting structure setting up, [1-17](#page-38-3) Analytical accounts 15-day cutoff rule, [2-2](#page-43-0) accounting cutoff rules, [1-17](#page-38-0), [2-4](#page-45-1) accounting sequence numbering, [1-17](#page-38-1) creating entries, [2-4](#page-45-2) definition, [8-11](#page-108-2) description, [1-17](#page-38-4) exceptions to 15-day posting rule, [8-5](#page-102-3) journal allocation, [2-2](#page-43-1) multiple book accounting sequence numbering, [1-8](#page-29-1) single book accounting sequence numbering, [1-7](#page-28-6) Analytical entries deriving, [8-9](#page-106-1) Asset accounts additional information, [8-12](#page-109-0) Asset Details window, [6-2](#page-87-0), [8-12](#page-109-1) Asset investment laws definition, [6-2](#page-87-1) storing, [8-12](#page-109-2) Asset Ledger report investment laws and commitment

information, [8-12](#page-109-3) Audit trail function, [8-10](#page-107-3) Automatic posting option, [3-7](#page-64-0) AX Accounting Sequence Numbering function, [8-6](#page-103-4) AX Event Translation report accounting cutoff rule violations, [1-14](#page-35-3) reviewing failed transactions, [3-6](#page-63-1) AX events accounting cutoff rules, [1-5](#page-26-2) defining document categories, [1-8](#page-29-2) AX journal reports defining concurrent programs, [1-16](#page-37-0) AX Payables accounting cutoff rules, [3-5](#page-62-1) accounting sequence numbers, [2-6](#page-47-1) viewing accounting sequence numbers, [3-10](#page-67-2) AX Receivables accounting cutoff rules, [3-5](#page-62-2) accounting sequence numbers, [2-6](#page-47-2) viewing accounting sequence numbers, [3-10](#page-67-3) [AX](#page-41-0) *See also* Global Accounting Engine AX subledger accounting entries transferring to General Ledger journals, [3-3](#page-60-0) AX Subledger Setup window, [3-7](#page-64-1) AX translation accounting cutoff rule violations, [1-14](#page-35-4) accounting cutoff rules, [3-6](#page-63-2) assigning accounting sequence numbers, [1-13](#page-34-2), [3-9](#page-66-3), [8-6](#page-103-5) correcting failed postings, [3-7](#page-64-2) definition, [8-4](#page-101-3) viewing accounting sequence numbers, [3-10](#page-67-4) AX View Transactions window, [2-6](#page-47-3), [8-4](#page-101-4)

#### **C**

Cash Management transactions accounting cutoff rules, [2-3](#page-44-4) Category 2, 6, 7, and 8 accounts definition, [8-11](#page-108-3) Chart of accounts, [1-3](#page-24-1), [7-5](#page-94-0) Commitments definition, [6-2](#page-87-2) storing, [8-12](#page-109-4) Company statutory [information storage](#page-97-0)

Company Statutory Report Headings report, [8-14](#page-111-0) overview, [8-13](#page-110-1) Cost effects recording and reporting, [8-8](#page-105-1) Current system dates, [3-5](#page-62-3), [8-3](#page-100-3)

#### **D**

Daily Journal Book - Header Descriptions report accounting sequence numbers, [3-9](#page-66-4) defining concurrent programs, [1-16](#page-37-1) description, [3-2](#page-59-3) official reports, [8-15](#page-112-0) statutory reports, [7-2](#page-91-0) Daily Journal Book - Line Descriptions report accounting sequence numbers, [3-9](#page-66-5) defining concurrent programs, [1-16](#page-37-2) description, [3-2](#page-59-4) official reports, [8-15](#page-112-1) statutory reports, [7-2](#page-91-1) Define Concurrent Programs window, [1-16](#page-37-3) Define Cutoff Rules window, [1-14](#page-35-5), [8-5](#page-102-4) Define Journal Allocations window, [8-9](#page-106-2) [DESMEYSEIS](#page-109-5) *See* Commitments Detailed account data reporting, [7-5](#page-94-1) [Direct capital flow](#page-109-6) *See* Direct subsidy Direct subsidy, [6-2](#page-87-3), [8-12](#page-109-7) Document categories assigning accounting sequences, [1-7](#page-28-7) AX Payables transfer, [1-7](#page-28-8) AX Receivables transfer, [1-7](#page-28-8) defining, [1-10](#page-31-0) defining accounting cutoff rules, [1-14](#page-35-6) General Ledger accounting sequences, [1-7](#page-28-9) implemented for feeder systems, [1-7](#page-28-10) Document Categories window, [1-10](#page-31-1) Document Sequences window, [1-12](#page-33-1)

#### **E**

[EPENDYTIKOS NOMOS](#page-109-8) *See* Asset investment laws European Localizations application, [1-7](#page-28-11), [1-10](#page-31-2) Event Categories window, [1-9](#page-30-1)

#### **F**

Financial burdens, [8-12](#page-109-9) Fixed asset books reconciling with General Ledger balances, [7-8](#page-97-1) Fixed assets reporting costs, [7-8](#page-97-2) statutory requirements, [6-2](#page-87-4), [7-8](#page-97-3) Freeze Journals option, [3-3](#page-60-1)

#### **G**

GCA (General Chart of Accounts), [8-12](#page-109-10) [General Chart of Accounts](#page-109-10) *See* GCA General Ledger 15-day posting rule, [8-4](#page-101-0) assigning accounting sequence numbers, [1-13](#page-34-3) querying accounting sequence numbers, [2-6](#page-48-3) viewing accounting sequence numbers, [2-6](#page-47-4) General Ledger date accounting cutoff rules, [2-3](#page-44-5), [3-4](#page-61-1) entering transactions, [3-5](#page-62-4) General Ledger Interface process, [8-10](#page-107-4) General Ledger Interface tables, [8-4](#page-101-5) General Ledger posting accounting cutoff rule violations, [1-14](#page-35-7) accounting cutoff rules, [2-3](#page-44-6), [3-7](#page-64-3) allocated journals accounting sequence numbers, [8-10](#page-107-5) assigning accounting sequence numbers, [1-13](#page-34-4), [2-5](#page-46-2), [8-7](#page-104-2) correcting accounting cutoff rule violations, [2-3](#page-44-7) definition, [8-4](#page-101-6) overview, [3-7](#page-64-4) using default number of cutoff days, [1-5](#page-26-3) General Ledger Summary report analytical accounting, [8-10](#page-107-6) General Ledger transactions accounting cutoff rules, [1-5](#page-26-4), [1-14](#page-35-8), [2-3](#page-44-4) General Ledger transfer definition, [8-4](#page-101-7) GL Set of Books Name profile option, [C-3](#page-120-0) Global Accounting Engine (AX) 15-day posting rule, [8-4](#page-101-1) accounting sequence numbering, [3-9](#page-66-1)

assigning accounting sequence numbers, [1-13](#page-34-3) AX translation, [3-6](#page-63-2) correcting accounting cutoff rule violations, [3-5](#page-62-0), [3-8](#page-65-0) enabling freeze journals, [3-3](#page-60-2) overview, [3-2](#page-59-5) posting AX journals to General Ledger, [3-7](#page-64-3) setting up, [1-21](#page-41-1) viewing accounting sequence numbers, [2-6](#page-47-5) Global Accounting Engine (AX) View Transactions window, [2-6](#page-47-6) Global Accounting Engine event types defining journal categories, [1-9](#page-30-2) Global Accounting Engine posting AX translation, [8-4](#page-101-3) description, [8-4](#page-101-8) General Ledger posting, [8-4](#page-101-6) General Ledger transfer, [8-4](#page-101-7) journal import, [8-4](#page-101-9) Global Accounting Engine program compiling, [1-21](#page-41-2) [Global Accounting Engine](#page-41-3) *See also* AX Globalization flexfields Asset Details window, [6-2](#page-87-5), [8-12](#page-109-11) Customers - Standard window, [5-2](#page-79-0) General Ledger, [B-2](#page-117-0) Location window, [1-19](#page-39-0), [7-3](#page-92-0), [8-13](#page-110-2) More Details window, [2-6](#page-47-7), [3-10](#page-67-5), [8-7](#page-104-3) Oracle Assets, [B-2](#page-117-1) Oracle Payables, [B-2](#page-117-2) Oracle Receivables, [B-2](#page-117-3) QuickAdditions window, [6-2](#page-87-5) Set of Books window, [1-5](#page-26-5), [1-7](#page-28-12), [1-14](#page-35-9), [2-6](#page-47-8), [3-3](#page-60-3), [3-10](#page-67-6), [8-7](#page-104-4) Suppliers window, [4-5](#page-72-0) using, [B-2](#page-117-4) Greek Chart of Accounts, [8-11](#page-108-4) Greek Code of Books and Regulations, [1-12](#page-33-2) Greek Fiscal Trial Balance report column headings, [2-12](#page-53-0), [7-7](#page-96-0) Greek Fiscal Trial Balance file, [2-9](#page-50-1) overview, [2-8](#page-49-0) report headings, [2-11](#page-52-0) report parameters, [2-10](#page-51-0) Greek General Ledger Trial Balance report

report headings, [2-15](#page-56-0) Greek General LedgerTrial Balance report column headings, [2-16](#page-57-0) report parameters, [2-14](#page-55-0) Greek Payables Supplier Turnover Listing and File Format column headings, [4-9](#page-76-0) overview, [4-6](#page-73-0) report parameters, [4-7](#page-74-0) Greek Receivables Customer Turnover Listing and File Format column headings, [5-6](#page-83-0) overview, [5-3](#page-80-0) report parameters, [5-4](#page-81-0) Greek Statutory Headings report company information, [8-13](#page-110-3) description, [7-3](#page-92-1) overview, [8-14](#page-111-0) report headings, [7-4](#page-93-0), [7-7](#page-96-1) report parameters, [7-4](#page-93-1) Greek Statutory Trial Balance report overview, [7-5](#page-94-2) report parameters, [7-6](#page-95-0) Group 9 accounts description, [1-17](#page-38-5), [8-9](#page-106-3) reporting on, [8-8](#page-105-2)

#### **I**

Incentives, [6-2](#page-87-6), [8-12](#page-109-12) Interest subsidy, [6-2](#page-87-7), [8-12](#page-109-13) Inventory accounts, [8-11](#page-108-5) Inventory journal entries accounting cutoff rules, [1-14](#page-35-10), [2-3](#page-44-8) Inventory transactions exceptions to 15-day posting rule, [8-5](#page-102-5) Invoices accounting cutoff rule violations, [1-14](#page-35-11)

#### **J**

JG: Application profile option, [C-2](#page-119-0) JG: Product profile option, [C-2](#page-119-1) JG: Territory profile option, [C-2](#page-119-2) Journal allocation

analytical accounts, [2-2](#page-43-2) creating analytical accounting entries, [2-4](#page-45-2) description, [2-2](#page-43-3), [8-9](#page-106-4) Journal Allocations - Allocate program, [8-9](#page-106-4) setting up, [1-17](#page-38-6) Journal Allocations - Allocate program, [8-10](#page-107-7) Journal categories defining, [1-9](#page-30-0) Journal Categories window, [1-9](#page-30-3) Journal header accounting sequence numbers, [3-10](#page-67-7) prefixing Reference field, [1-5](#page-26-6) reviewing accounting sequence numbers, [2-6](#page-47-9) Journal import definition, [8-4](#page-101-9) description, [3-2](#page-59-6) overview, [3-3](#page-60-4) Journal Posting Execution report cutoff rule violations, [1-14](#page-35-12) reviewing failed journal entries, [2-3](#page-44-9) Journal Source window, [3-3](#page-60-5) Journals window, [2-6](#page-47-10)

#### **L**

[Lease payment financing](#page-109-14) *See* Leasing subsidy Leasing subsidy, [6-2](#page-87-8), [8-12](#page-109-15) [Loan financing](#page-109-16) *See* Interest subsidy Location window, [1-19](#page-39-1), [8-13](#page-110-4)

#### **M**

Monthly close process, [8-8](#page-105-3) More Details window, [2-6](#page-47-11), [3-10](#page-67-8), [8-7](#page-104-5) Mortgages, [8-12](#page-109-17) Multiple journal books accounting sequence numbering, [1-7](#page-28-0) viewing accounting sequence numbers, [2-6](#page-47-12), [3-10](#page-67-9)

#### **N**

Natural account segment values, [8-11](#page-108-0) Natural accounts requiring analytical accounting, [1-17](#page-38-7) Net book value information, [7-8](#page-97-4) Normal periods analytical accounting transactions, [1-7](#page-28-13)

#### **O**

Official reports Daily Journal Book - Header Descriptions report, [8-15](#page-112-0) Daily Journal Book - Line Descriptions report, [8-15](#page-112-1) description, [8-14](#page-111-1) Statutory Asset Cost Detail report, [8-15](#page-112-2) Statutory Asset Ledger report, [8-15](#page-112-3) Statutory Asset Reserve Detail report, [8-15](#page-112-4) Statutory Trial Balance report, [8-15](#page-112-5) Opening and Closing Fiscal Year transactions, [8-6](#page-103-6) Oracle Assets 15-day posting rule, [8-4](#page-101-2) entering asset information, [6-3](#page-88-0) overview, [6-2](#page-87-9) Oracle Financials setting up, [1-2](#page-23-0) Organization window, [1-19](#page-39-2) Original transactions assigning accounting sequence numbers, [1-7](#page-28-14) AX, [1-7](#page-28-15) General Ledger manual source, [1-7](#page-28-16) imported to General Ledger from feeder systems, [1-7](#page-28-17)

#### **P**

Parent account structure class, [1-3](#page-24-2) defining, [1-3](#page-24-3) Greek Statutory Trial Balance report, [7-5](#page-94-3) group, [1-3](#page-24-4) precision levels, [1-3](#page-24-5) statutory reporting, [1-4](#page-25-0) sub-class, [1-3](#page-24-2) summarized reports, [1-4](#page-25-1) Parent levels, [1-3](#page-24-6) Payables transactions accounting cutoff rules, [2-3](#page-44-10)

Posting Execution report reviewing failed journal batches, [3-7](#page-64-5) Precision levels, [1-3](#page-24-7) Profile options GL Set of Books Name, [C-3](#page-120-1) JG: Application, [C-2](#page-119-3) JG: Product, [C-2](#page-119-4) JG: Territory, [C-2](#page-119-5) using, [C-2](#page-119-6)

#### **Q**

QuickAdditions window, [6-2](#page-87-10)

#### **R**

Receivables transactions accounting cutoff rules, [2-3](#page-44-11) Reconciliation reports description, [8-14](#page-111-2) Report header template, [8-14](#page-111-3) Reports Account Ledger by Account report, [3-2](#page-59-0), [3-9](#page-66-0) Asset Ledger report, [8-12](#page-109-3) AX Event Translation report, [1-14](#page-35-3), [3-6](#page-63-1) Daily Journal Book - Header Descriptions report, [1-16](#page-37-1), [3-2](#page-59-3), [3-9](#page-66-4) Daily Journal Book - Line Descriptions report, [1-16](#page-37-2), [3-2](#page-59-4), [3-9](#page-66-5) General Ledger Summary report, [8-10](#page-107-6) Greek Fiscal Trial Balance report, [2-8](#page-49-0) Greek Payables Supplier Turnover Listing and File Format, [4-6](#page-73-1) Greek Receivables Customer Turnover Listing and File Format, [5-3](#page-80-1) Greek Statutory Headings report, [7-3](#page-92-1), [8-13](#page-110-3) Greek Statutory Trial Balance report, [7-5](#page-94-2) Journal Posting Execution report, [1-14](#page-35-12), [2-3](#page-44-9) Posting Execution report, [3-7](#page-64-5) Statutory Asset Cost Detail report, [7-8](#page-97-5) Statutory Asset Ledger report, [6-2](#page-87-11), [7-8](#page-97-6) Statutory Asset Reserve Detail report, [7-8](#page-97-7) Supplier/Customer Subledger report, [3-2](#page-59-7), [3-9](#page-66-6) Supplier/Customer Trial Balance report, [3-2](#page-59-8), [3-9](#page-66-7)

Untranslated Events report, [3-2](#page-59-9) Reversal transactions accounting sequence numbers, [3-9](#page-66-8)

#### **S**

Sequence Assignments window, [1-13](#page-34-5) Set of books defining, [1-5](#page-26-7) defining accounting cutoff rules, [1-14](#page-35-13) Set of Books window accounting sequence numbering, [1-7](#page-28-18) defining accounting cutoff rules, [1-14](#page-35-14) defining set of books, [1-5](#page-26-8) General Ledger account sequence numbering, [8-7](#page-104-6) journal import, [3-3](#page-60-6) viewing accounting sequence numbers, [2-6](#page-47-13), [3-10](#page-67-10) Single journal book accounting sequence numbering, [1-7](#page-28-2) viewing accounting sequence numbers, [2-6](#page-47-14), [3-10](#page-67-11) Standard navigation paths, [A-2](#page-115-0) Standard Request Submission windows automating posting processes, [8-4](#page-101-10) Greek Fiscal Trial Balance report, [2-10](#page-51-1) Greek General LedgerTrial Balance report, [2-14](#page-55-1) Greek Payables Supplier Turnover Listing and File Format, [4-6](#page-73-2) Greek Receivables Customer Turnover Listing and File Format, [5-3](#page-80-2) Greek Statutory Headings report, [7-3](#page-92-2) Statutory account class hierarchy, [7-5](#page-94-4) Statutory Asset Cost Detail report description, [7-8](#page-97-5) official reports, [8-15](#page-112-2) Statutory Asset Ledger report description, [7-8](#page-97-6) official reports, [8-15](#page-112-3) reporting additional asset information, [6-2](#page-87-11) Statutory Asset Reserve Detail report description, [7-8](#page-97-7) official reports, [8-15](#page-112-4) Statutory company information

entering, [1-19](#page-39-3) Statutory header description, [8-13](#page-110-5) Statutory report format, [8-14](#page-111-4) Statutory report paper, [8-13](#page-110-6) Statutory reports accounting sequence numbers, [2-5](#page-46-3) company information, [1-19](#page-39-4) Daily Journal Book - Header Descriptions report, [7-2](#page-91-0) Daily Journal Book - Line Descriptions report, [7-2](#page-91-1) Greek Statutory Trial Balance report, [7-5](#page-94-2) overview, [7-2](#page-91-2) Statutory Asset Cost Detail report, [7-8](#page-97-5) Statutory Asset Ledger report, [7-8](#page-97-6) Statutory Asset Reserve Detail report, [7-8](#page-97-7) Statutory Trial Balance report official reports, [8-15](#page-112-5) Subledger Setup window, [1-21](#page-41-4) Summarized account balances Greek Statutory Trial Balance report, [7-5](#page-94-5) reporting, [1-3](#page-24-8) Summarized account data Greek Fiscal Trial Balance report, [2-9](#page-50-2) Greek Statutory Trial Balance report, [7-5](#page-94-1) Summarized reports parent account structure overview, [1-3](#page-24-9) using parent account structure, [1-4](#page-25-1) Supplier/Customer Subledger report accounting sequence numbers, [3-9](#page-66-6) description, [3-2](#page-59-7) Supplier/Customer Trial Balance report accounting sequence numbers, [3-9](#page-66-7) description, [3-2](#page-59-8)

#### **T**

Tax exemption, [6-2](#page-87-12), [8-12](#page-109-18) Transactions accounting sequence numbering, [1-7](#page-28-19) original transactions, [1-7](#page-28-14) verifying, [1-14](#page-35-15)

#### **U**

Untranslated Events report description, [3-2](#page-59-9)

#### **V**

View Transactions window, [3-10](#page-67-12)

#### **W**

Windows Asset Details window, [6-2](#page-87-0), [8-12](#page-109-1) AX Subledger Setup window, [3-7](#page-64-1) AX View Transactions window, [2-6](#page-47-3), [8-4](#page-101-4) Define Concurrent Programs window, [1-16](#page-37-3) Define Cutoff Rules window, [1-14](#page-35-5), [8-5](#page-102-4) Define Journal Allocations window, [8-9](#page-106-2) Document Categories window, [1-10](#page-31-1) Document Sequences window, [1-12](#page-33-1) Event Categories window, [1-9](#page-30-1) Global Accounting Engine (AX) View Transactions window, [2-6](#page-47-6) Journal Categories window, [1-9](#page-30-3) Journal Source window, [3-3](#page-60-5) Journals window, [3-10](#page-67-8) Location window, [1-19](#page-39-1), [8-13](#page-110-4) More Details window, [2-6](#page-47-15), [8-7](#page-104-5) Organization window, [1-19](#page-39-2) Quick Addition window, [6-2](#page-87-10) Sequence Assignments window, [1-13](#page-34-5) Set of Books window, [1-5](#page-26-8), [1-7](#page-28-18), [1-14](#page-35-14), [2-6](#page-47-13), [3-3](#page-60-6), [3-10](#page-67-10), [8-7](#page-104-6) standard navigation paths, [A-2](#page-115-1) Standard Request Submission Windows, [2-10](#page-51-2), [2-14](#page-55-2) Standard Request Submission windows, [7-3](#page-92-2), [8-4](#page-101-10) Subledger Setup window, [1-21](#page-41-4) View Transactions window, [3-10](#page-67-12)